## **BAB III**

# **METODE DAN DESAIN PENELITIAN**

#### **3.1. Metode Penelitian**

Adapun metode penelitian yang digunakan dalam penelitian ini adalah menggunakan metode survei eksplanasi (*Eksplanatory Survey*), yaitu metode penelitian yang dilakukan pada populasi besar maupun kecil, tetapi data yang dipelajari adalah data yang diambil dari sampel dari populasi tersebut, sehingga ditemukan deskripsi dan menyoroti adanya hubungan antarvariabel yang digambarkan dalam sebuah kerangka pemikiran kemudian dirumuskan menjadi suatu hipotesis. Adapun menurut Muhidin & Sontani (2011, hlm. 12) metode penelitian survey adalah:

Penelitian yang dilakukan terhadap sejumlah individu atau unit analisis, sehingga ditemukan fakta atau keterangan secara faktual mengenai gejala suatu kelompok atau perilaku individu, dan hasilnya dapat digunakan sebagai bahan pembuatan rencana atau pengambilan keputusan. Penelitian survey ini merupakan studi yang bersifat kuantitatif dan umumnya survey menggunakan kuesioner sebagai alat pengumpul datanya.

Metode *explanatory survey* merupakan penelitian yang menggunakan kuesioner berisi daftar pertanyaan yang mewakili indikator dari setiap variabel yang ditujukan kepada responden. Dengan menggunakan metode survei eksplanasi ini penulis melakukan penelitian untuk memperoleh gambaran tiga variabel yaitu Variabel  $X_1$  (Fasilitas Belajar),  $X_2$  (Komunikasi Interpersonal Guru) dan Variabel Y (Motivasi Belajar) pada siswa SMK kelas X mata pelajaran Teknologi Perkantoran.

Penelitian ini merupakan penelitian verifikatif dan deskriptif. Penelitian verifikatif yaitu penelitian yang diarahkan untuk menguji kebenaran sesuatu dalam bidang yang telah ada (Sambas dan Uep, 2011, hal. 5). Dalam penelitian ini akan diuji apakah terdapat pengaruh fasilitas belajar dan komunikasi interpersonal guru terhadap motivasi siswa SMK kelas X pada mata pelajaran teknologi perkantoran. Sedangkan penelitian deskriptif menurut Sugiyono (2010, hal. 207) adalah "Metode deskriptif digunakan untuk menganalisis data dengan cara mendeskripsikan atau menggambarkan data yang telah terkumpul sebagaimana adanya".

Berdasarkan uraian tersebut, Penulis melakukan pengamatan di lapangan untuk mendapatkan data penelitian yang sesuai dengan tujuan penelitian yaitu mengetahui pengaruh Fasilitas Belajar Siswa dan Komunikasi Interpersonal Guru terhadap Motivasi Belajar Siswa SMK Kelas X pada Mata Pelajaran Teknologi Perkantoran.

#### **3.2. Desain Penelitian**

#### **3.2.1. Operasional Varibel Penelitian**

Operasional variabel dimaksudkan untuk memberikan kesamaan dalam pemahaman mengenai istilah-istilah yang terdapat dalam penelitian ini. Operasional variabel ini bertujuan untuk membatasi pembahasan agar tidak terlalu luas.

Menurut Abdurahman, dkk. (2011, hlm. 79) inti dari penelitian dengan pendekatan kuantitatif adalah operasionalisasi variabel. Operasionalisasi variabel merupakan kegiatan menjabarkan variabel menjadi konsep yang lebih sederhana, yaitu indikator. Operasionalisasi variabel menjadi rujukan dalam penyusunan instrumen penelitian.

Variabel yang terdapat dalam penelitian ini meliputi tiga variabel, yaitu Fasilitas Belajar sebagai variabel bebas pertama  $(X_1)$ , Komunikasi Interpersonal Guru sebagai variabel bebas kedua (X2), dan Motivasi Belajar sebagai variabel terikat (Y).

#### **3.2.1.1. Fasilitas Belajar (X1)**

Aunurrahman (2010, hlm.195) mengemukakan bahwa "Fasilitas belajar dapat didefinisikan sebagai semua sarana dan prasarana yang diperlukan dalam proses belajar mengajar baik yang bergerak maupun tidak bergerak agar pencapaian tujuan pembelajaran dapat berjalan lancar, teratur, efektif, dan efisien sehingga seorang guru dapat melaksanakan kegiatan pembelajaran yang maksimal".

Yang dimaksud dengan Fasilitas Belajar dalam penelitian ini adalah jumlah skor persepsi responden terhadap fasilitas belajar yang berkaitan dengan unsur-unsur: kualitas ruang kelas, keberfungsian perpustakaan, keberfungsian laboratorium, ketersediaan buku-buku pelajaran, optimalisasi media/alat bantu.

Selanjutnya operasionalisasi variabel penelitian selengkapnya dirangkum dalam tabel sebagai berikut dibawah ini:

| <b>Variabel</b>                               | <b>Indikator</b>  |    | <b>Ukuran</b>      | <b>Skala</b> | No. Item       |
|-----------------------------------------------|-------------------|----|--------------------|--------------|----------------|
| <b>Fasilitas Belajar</b>                      | 1) Kualitas Ruang | 1. | Tingkat            | Ordinal      | 1              |
| (Variabel $X_{1}$ )                           | Kelas             |    | kelayakan          |              |                |
| "Fasilitas belajar dapat                      |                   |    | kondisi<br>ruang   |              |                |
| didefinisikan sebagai                         |                   |    | kelas              |              |                |
| dan                                           |                   | 2. | Tingkat            |              | $\overline{2}$ |
| semua<br>sarana<br>$di-$                      |                   |    | kebersihan         |              |                |
| prasarana<br>yang                             |                   |    | ruang kelas        |              |                |
| perlukan dalam proses                         |                   | 3. | Tingkat            |              | 3              |
| belajar mengajar baik<br>yang bergerak maupun |                   |    | kesegaran udara    |              |                |
| tidak bergerak agar                           |                   | 4. | Tingkat            |              | $\overline{4}$ |
| pencapaian<br>tujuan                          |                   |    | penerangan<br>di   |              |                |
| pem-belajaran<br>dapat                        |                   |    | dalam<br>kelas     |              |                |
| berjalan lancar, teratur,                     |                   |    | yang memadai       |              |                |
| efisien<br>efektif, dan                       |                   | 5. | Tingkat            |              | 5              |
| sehingga seorang guru                         |                   |    | kelengkapan        |              |                |
| melaksanakan<br>dapat                         |                   |    | alat<br>atau       |              |                |
| kegiatan pembelajaran                         |                   |    | fasilitas<br>kelas |              |                |
| yang maksimal".                               |                   |    | (kursi,<br>meja,   |              |                |
|                                               |                   |    | papan tulis, dll.) |              |                |
|                                               | 2) Keberfungsian  | 1. | Tingkat            | Ordinal      | 6              |
| (Aunurrahman, 2010,                           | perpustakaan      |    | kenyamanan         |              |                |
| hlm. 195)                                     |                   |    | ruang              |              |                |
|                                               |                   |    | perpustakaan       |              |                |
|                                               |                   | 2. | Tingkat            |              | $\overline{7}$ |
|                                               |                   |    | kemudahan          |              |                |
|                                               |                   |    | mencari            |              |                |
|                                               |                   |    | referensi<br>di    |              |                |
|                                               |                   |    | perpustakaan       |              |                |
|                                               |                   | 3. | Tingkat            |              | 8              |
|                                               |                   |    | ketersediaan       |              |                |

**Tabel 3. 1 Operasional Variabel Fasilitas Belajar (X1)**

**Rd. Cindy Noviyanda, 2020**

*PENGARUH FASILITAS BELAJAR DAN KOMUNIKASI INTERPERSONAL GURU TERHADAP MOTIVASI BELAJAR SISWA* **Universitas Pendidikan Indonesia | repository.upi.edu | perpustakaan.upi.edu**

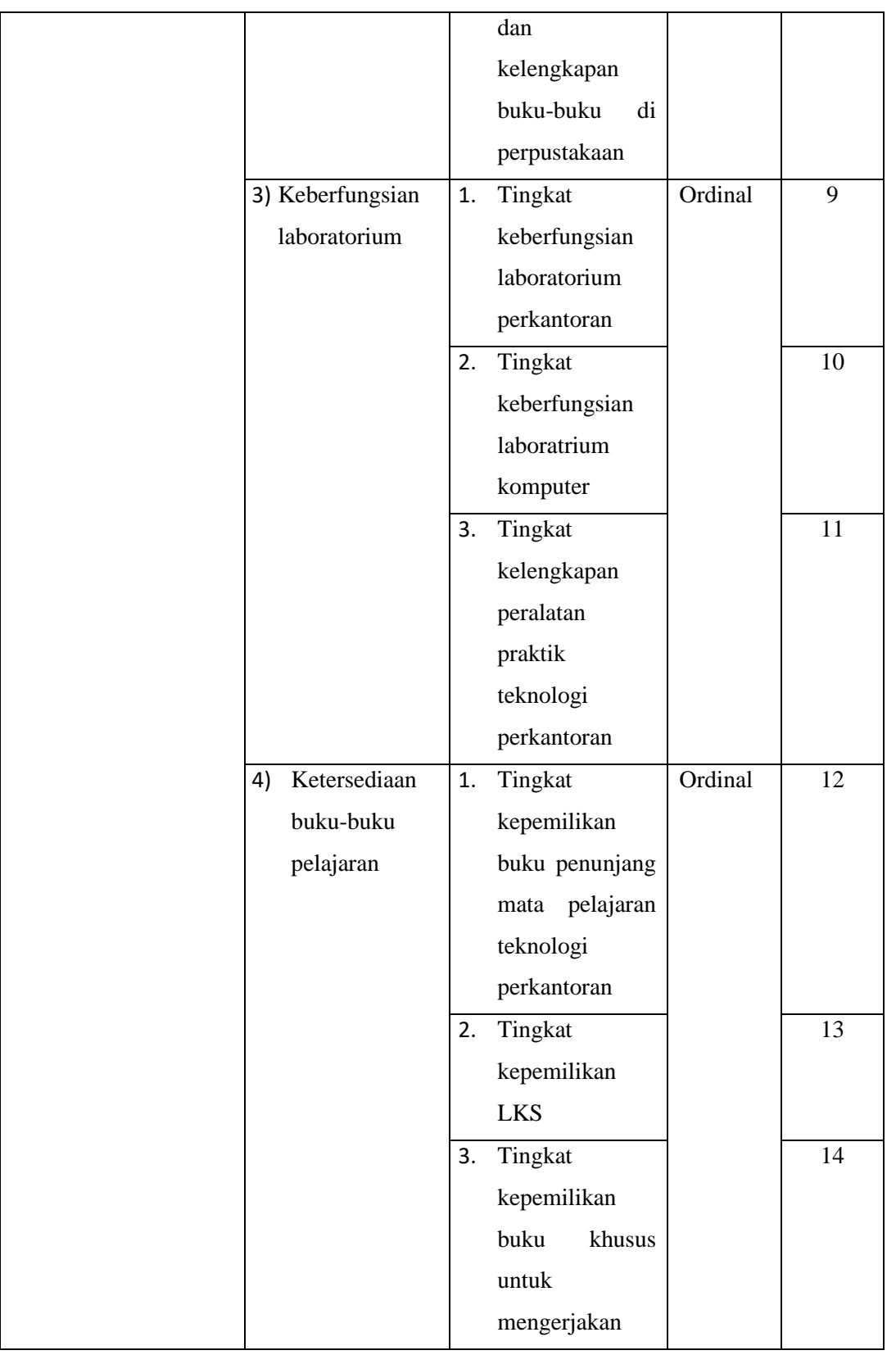

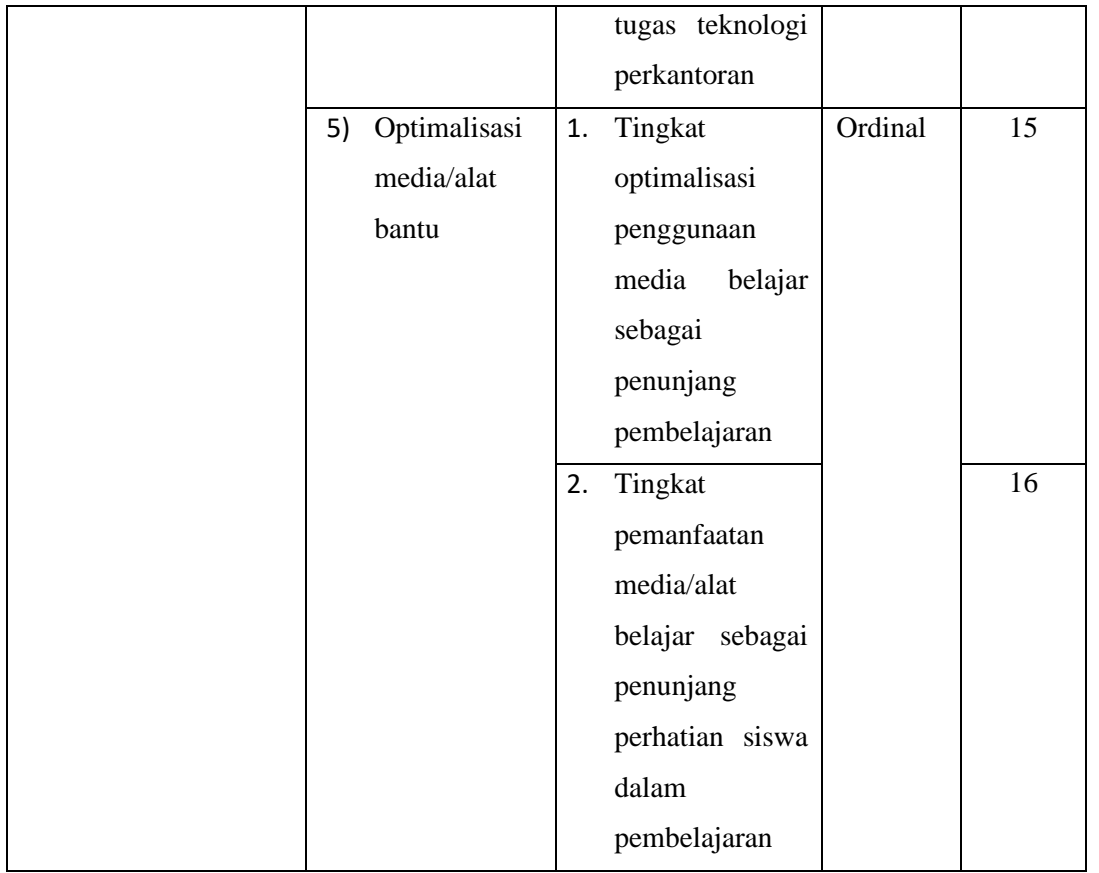

#### **3.2.1.2. Komunikasi Interpersonal Guru (X2)**

Menurut Devito (dalam Suranto A.W., 2011, hlm. 4), "Komunikasi interpersonal adalah penyampaian pesan oleh satu orang dan penerimaan pesan oleh orang lain atau sekelompok kecil orang dengan berbagai dampaknya dan dengan peluang untuk memberikan umpan balik segera".

Selanjutnya Suranto AW (2011, hlm. 14), menyatakan bahwa komunikasi interpersonal merupakan jenis komunikasi yang frekuensi terjadinya cukup tinggi dalam kehidupan sehari-hari.

Yang dimaksud dengan Komunikasi Interpersonal Guru dalam penelitian ini adalah jumlah skor persepsi responden terhadap Komunikasi Interpersonal Guru yang berkaitan dengan unsurunsur: keterbukaan (*openness*), perilaku suportif (*supportiveness*), perilaku positif (*positiveness*), empati (*emphaty*), kesamaan (*equality*).

Selanjutnya operasionalisasi variabel penelitian selengkapnya dirangkum dalam tabel sebagai berikut di bawah ini:

| Fabel 3. |  |
|----------|--|
|----------|--|

**Operasional Variabel Komunikasi Interpersonal Guru (X2)**

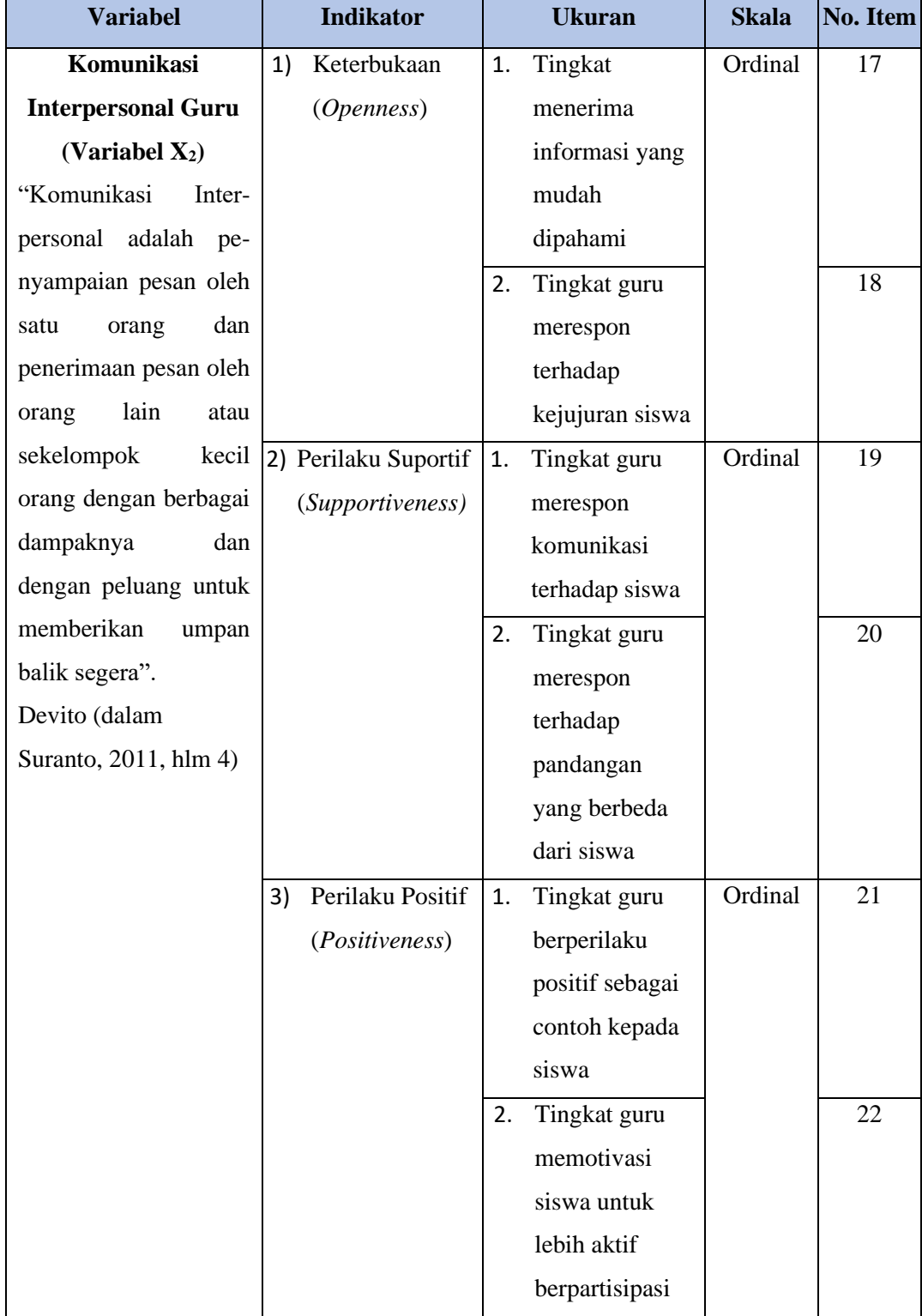

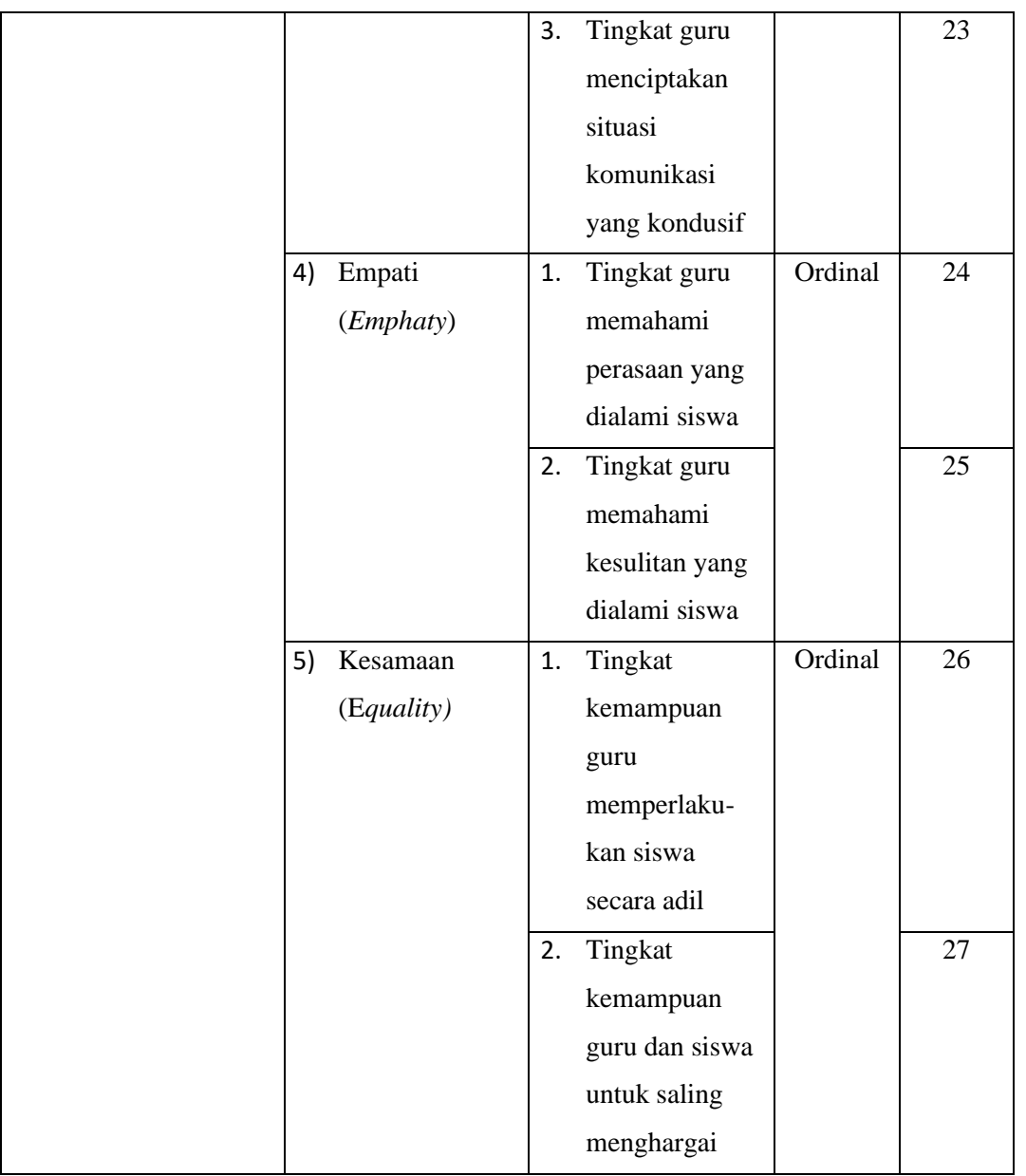

# **3.2.1.3. Operasional Variabel Motivasi Belajar (Y)**

Uno (2010, hlm. 1) mengartikan bahwa "Motivasi adalah kekuatan, baik dari dalam maupun dari luar yang mendorong seseorang untuk mencapai tujuan tertentu yang telah ditetapkan". Motivasi belajar merupakan pengarah dalam kegiatan belajar untuk mencapai tujuan yang jelas.

Yang dimaksud dengan Motivasi Belajar dalam penelitian ini adalah jumlah skor persepsi responden terhadap Motivasi Belajar yang berkaitan dengan unsur-unsur: hasrat dan keinginan berhasil, keinginan dan kebutuhan dalam belajar, harapan dan cita-cita masa depan, penghargaan dalam belajar, ketertarikan dalam belajar, lingkungan belajar yang kondusif.

**Rd. Cindy Noviyanda, 2020** *PENGARUH FASILITAS BELAJAR DAN KOMUNIKASI INTERPERSONAL GURU TERHADAP MOTIVASI BELAJAR SISWA* **Universitas Pendidikan Indonesia | repository.upi.edu | perpustakaan.upi.edu**

Selanjutnya operasionalisasi variabel penelitian selengkapnya dirangkum dalam tabel sebagai berikut di bawah ini:

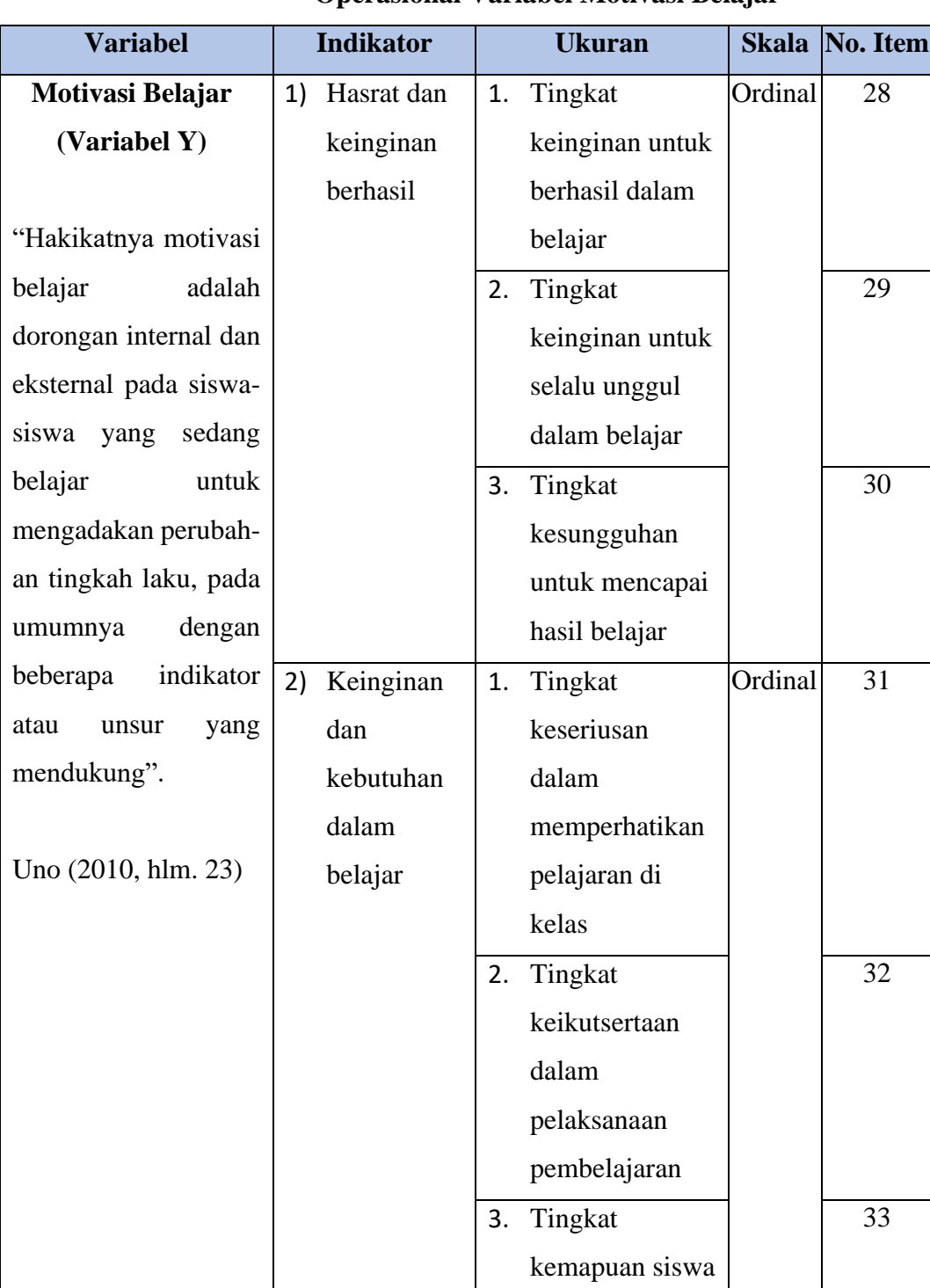

# **Tabel 3. 3**

# **Operasional Variabel Motivasi Belajar**

**Rd. Cindy Noviyanda, 2020**

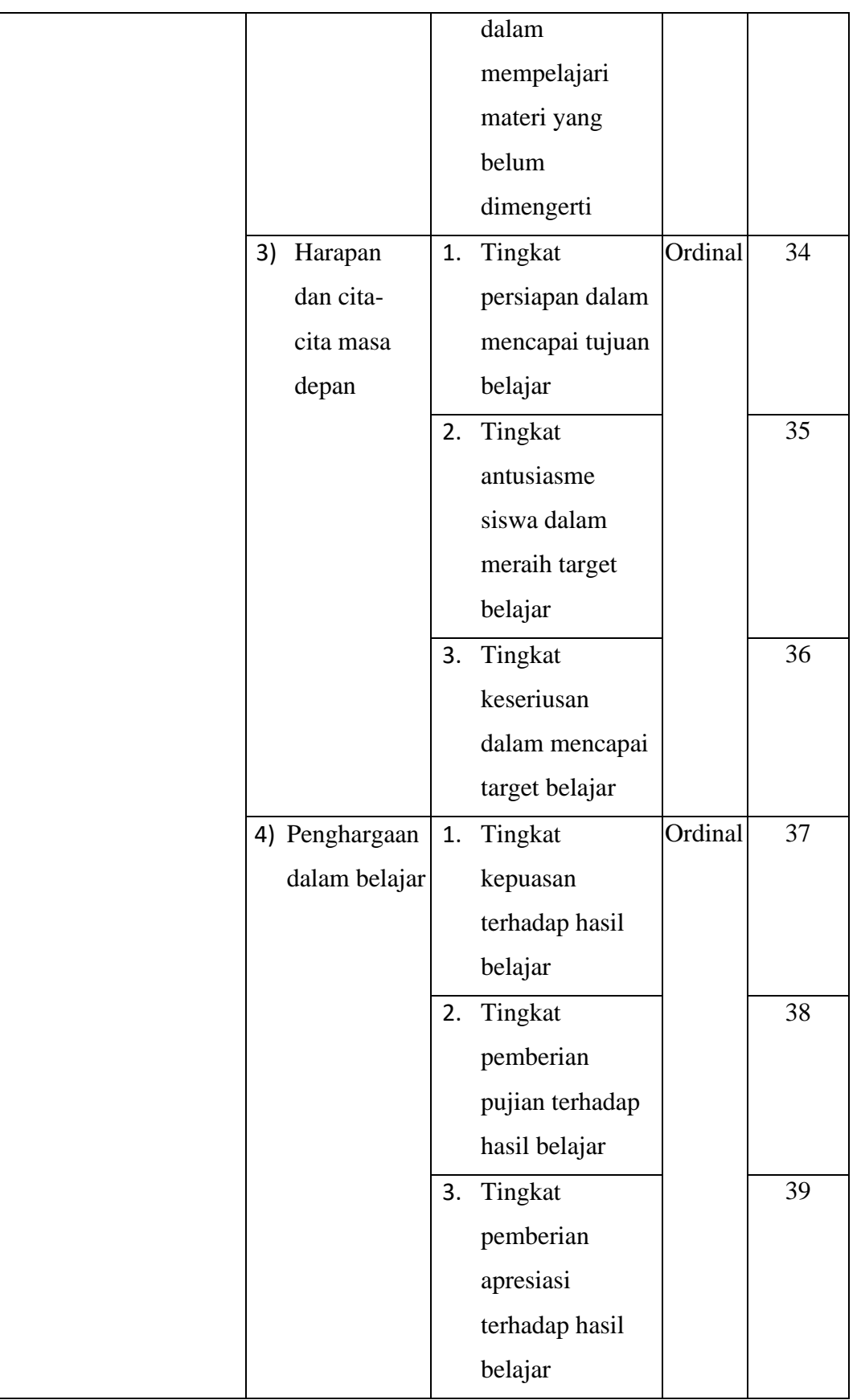

**Rd. Cindy Noviyanda, 2020** *PENGARUH FASILITAS BELAJAR DAN KOMUNIKASI INTERPERSONAL GURU TERHADAP MOTIVASI BELAJAR SISWA* **Universitas Pendidikan Indonesia | repository.upi.edu | perpustakaan.upi.edu**

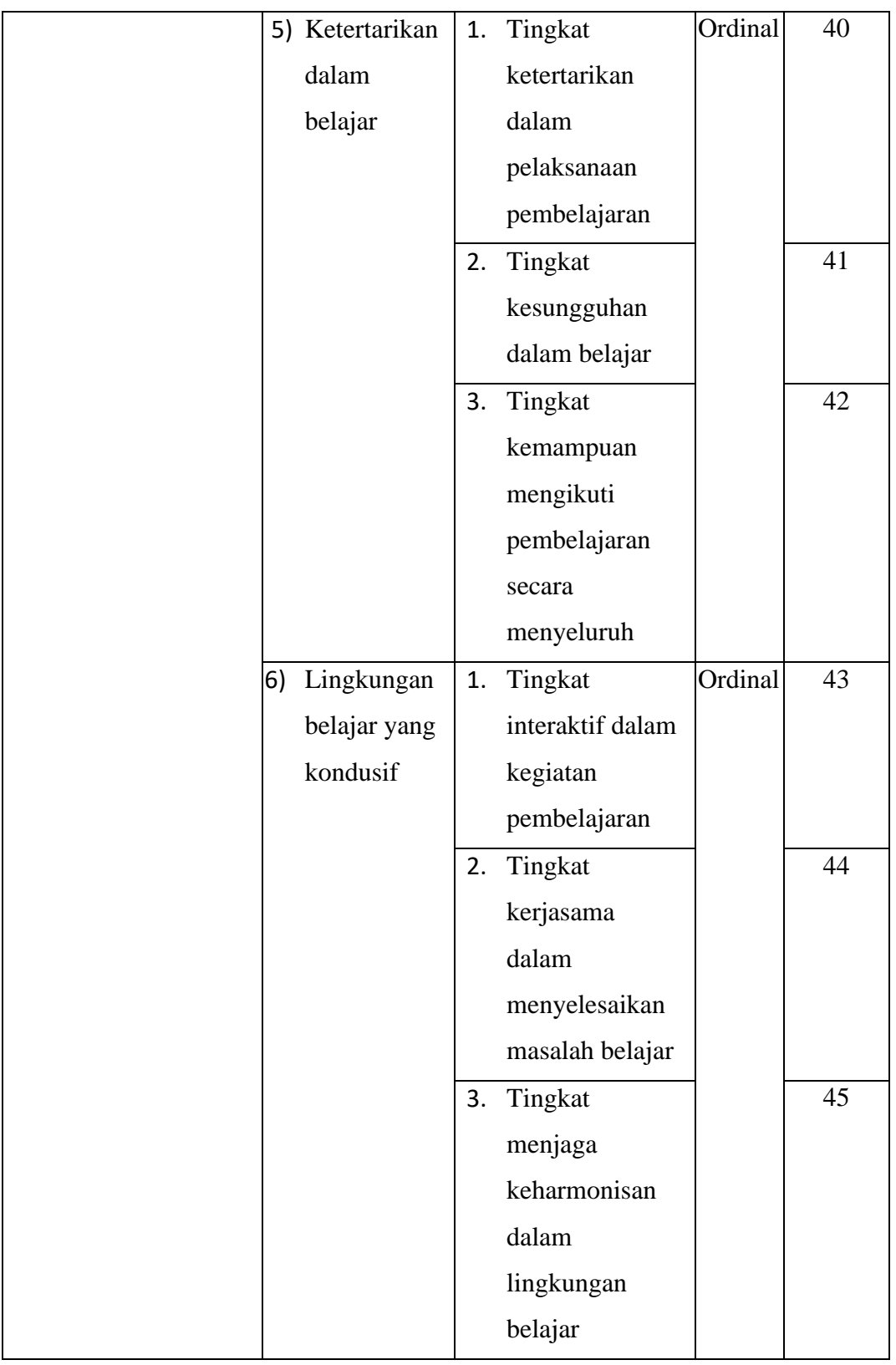

#### **3.2.2. Populasi Penelitian**

Populasi penelitian merupakan keseluruhan subjek yang akan diteliti, sebagaimana yang dikemukakan oleh Arikunto (2010, hlm. 130) bahwa "Populasi adalah keseluruhan subjek penelitian".

Menurut Sugiyono (2013, hlm. 54), "Populasi adalah wilayah generalisasi yang terdiri atas objek/subjek yang mempunyai kuantitas dan karakteristik tertentu, yang ditetapkan oleh peneliti untuk dipelajari dan kemudian ditarik kesimpulannya".

Populasi dalam penelitian ini terdiri atas seluruh siswa kelas X Program Keahlian Otomatisasi dan Tata Kelola Perkantoran di SMK Bina Warga. Populasi penelitian dapat dilihat dalam tabel di bawah ini:

| <b>Tabel 3.4</b> |  |  |  |
|------------------|--|--|--|
|------------------|--|--|--|

**Populasi Siswa Kelas X OTKP** 

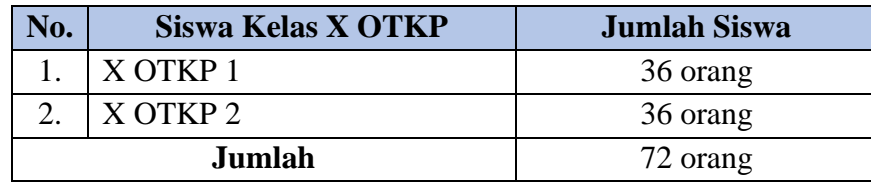

*Sumber: Guru Mata Pelajaran Teknologi Perkantoran SMK Bina Warga Bandung*

Berdasarkan data di atas dapat dilihat bahwa jumlah populasi penelitian yakni 72 orang, maka penelitian ini menggunakan seluruh populasi untuk diteliti atau disebut dengan penelitian populasi karena jumlah dari populasi kurang dari 100 orang. Hal tersebut sejalan dengan yang dikemukakan oleh Arikunto (2010, hlm. 112) bahwa "Untuk sekedar ancer-ancer apabila subjeknya kurang dari 100 lebih baik diambil semuanya sehingga penelitiannya merupakan penelitian populasi."

## **3.2.3. Sumber Data**

Dalam penelitian ini, sumber data yang digunakan adalah sumber data primer dan sekunder.

- 1) Data primer adalah data yang diperoleh langsung dari sumbernya. Didapatkan melalui penyebaran angket yang diberikan kepada siswa kelas X di SMK Bina Warga untuk mengetahui gambaran tingkat fasilitas belajar, komunikasi interpersonal guru dan motivasi belajar siswa.
- 2) Data sekunder adalah data yang tidak berhubungan secara langsung. Penulis menggunakan data sekunder yaitu buku-buku literatur, maupun hasil wawancara mengenai segala sesuatu

yang berkaitan dengan fasilitas belajar, komunikasi interpersonal guru, dan motivasi belajar siswa kelas X pada Mata Pelajaran Teknologi Perkantoran di SMK Bina Warga Bandung.

#### **3.2.4. Teknik dan Alat Pengumpulan Data**

Dalam sebuah penelitian dibutuhkan instrumen sebagai alat pengumpul data. Muhidin dan Sontani (2011, hlm. 199) mengemukakan bahwa "Teknik pengumpulan data merupakan suatu cara yang digunakan peneliti untuk memperoleh data penelitian".

Dalam penelitian ini, teknik pengumpulan data yang digunakan adalah studi lapangan. Untuk pengumpulan data yang dibutuhkan dalam penelitian ini, penulis menggunakan kuesioner atau angket yang berisi sejumlah pernyataan tertulis yang ditujukan kepada responden. Bentuk angket yang digunakan adalah angket tertutup, yaitu angket yang telah disediakan sejumlah alternatif jawaban untuk setiap pernyataan.

#### **3.2.5. Pengujian Instrumen Penelitian**

Instrumen yang digunakan dalam penelitian ini merupakan alat pengumpulan data yang perlu diuji kelayakannya untuk menjamin bahwa data yang dikumpulkan tidak bias. Instrumen yang baik harus memenuhi dua persyaratan penting yaitu valid dan reliabel. Instrumen yang valid berarti alat ukur yang digunakan untuk mendapatkan data (mengukur) itu valid dan instrumen dapat digunakan untuk mengukur apa yang seharusnya diukur (Sugiyono, 2012, hlm. 121). Sedangkan instrumen yang reliabel adalah instrumen yang bila digunakan beberapa kali untuk mengukur objek yang sama maka akan menghasilkan data yang sama.

Oleh karena itu, pengujian instrumen ini dilakukan melalui uji validitas dan uji reliabilitas. Dengan menggunakan instrumen yang valid dan reliabel, maka diharapkan hasil dari penelitian pun akan menjadi valid dan reliabel.

#### **3.2.5.1. Uji Validitas Instrumen**

Validitas adalah suatu ukuran yang menunjukan tingkat-tingkat kevalidan atau kesahihan suatu instrumen. Apabila instrumen tersebut valid, maka instrumen tersebut dapat digunakan untuk mengukur data yang sebenarnya harus diukur (Arikunto, 2010, hlm. 211). Berdasarkan hal tersebut, instrumen dapat dikatakan valid apabila sudah dibuktikan melalui sebuah pengujian atau tes.

Pengujian validitas instrumen menggunakan koefisien Product Moment dari Karl Pearson dalam (Muhidin, 2010, hlm. 26), yaitu sebagai berikut:

**Rd. Cindy Noviyanda, 2020**

$$
\mathbf{r}_{\mathbf{x}\mathbf{y}} = \frac{n \sum xy - (\sum x)(\sum y)}{\sqrt{[n \sum x^2 - (\sum x)^2][n \sum y^2 - (\sum y^2)]}}
$$

Keterangan:

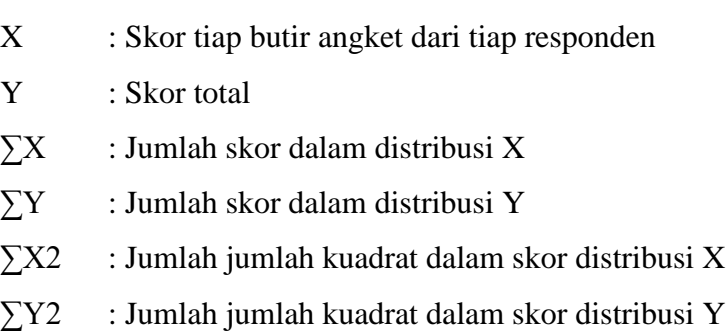

rxy : Koefisien korelasi antaravariabel X dan Y

n : Banyaknya responden

Langkah kerja yang dapat dilakukan dalam rangka mengukur validitas instrumen penelitian adalah sebagai berikut: (Abdurahman, 2011, hlm. 50),

- 1) Menyebarkan instrumen yang akan diuji validitasnya kepada responden yang bukan responden sesungguhnya.
- 2) Mengumpulkan data hasil uji coba instrumen.
- 3) Memeriksa kelengkapan data, untuk memastikan lengkap tidaknya lembaran data yang terkumpul, termasuk didalamnya memeriksa kelengkapan pengisian item angket.
- 4) Membuat tabel pembantu untuk menempatkan skor-skor item yang diperoleh. Dilakukan untuk mempermudah perhitungan/pengolahan data selanjutnya.
- 5) Memberikan/menempatkan skor (*scoring*) terhadap item-item yang sudah diisi pada tabel pembantu.
- 6) Menghitung nilai koefisien korelasi *Product Moment* untuk setiap bulir/item angket dari skorskor yang diperoleh.
- 7) Menentukan nilai tabel koefisien korelasi pada derajat bebas (db) =  $n 2$ , maka n merupakan jumlah responden yang dilibatkan dalam uji validitas, yaitu 20 orang sehingga diperoleh db =  $20 - 2 = 18$ , dan  $\alpha$  5%.
- 8) Membuat kesimpulan, yaitu dengan cara membandingkan nilai rhitung dan nilai rtabel, dengan kriteria sebagai berikut:
	- − Jika rhitung > rtabel, maka instrumen dinyatakan valid;

#### **Rd. Cindy Noviyanda, 2020**

− Jika rhitung < rtabel, maka instrumen dinyatakan tidak valid.

Uji coba kuesioner dilakukan terhadap 20 responden yang merupakan siswa kelas X program keahlian Otomatisasi dan Tata Kelola Perkantoran (OTKP) di SMK PGRI 2 Cimahi. Data kuesioner yang terkumpul kemudian secara statistik dihitung validitas dan reliabilitasnya. Untuk mempermudah dalam penelitian ini uji validitas menggunakan *Software SPSS Version 25.0* dengan rumus *Product Moment Pearson* dan nilai signifikansi 5% atau 0,05. Berikut Langkah-langkah pengujian validitas menggunakan *Software SPSS.*

- 1) Buka program SPSS dengan klik Start → *All Programs* → *IBM*
- 2) *SPSS Statistics 25;*
- 3) Pada halaman SPSS 25, klik *Variabel View;*
- 4) Selanjutnya membuat variabel dengan cara pada tabel kolom pertama masukan item sesuai jumlah item penelitian;
- 5) Lalu, klik *Data View* isikan skor angket yang diperoleh;
- 6) Jika sudahm klik *Analyze* → *Corellate* <sup>→</sup> *Brivariate*;
- 7) Selanjutnya masukan semua item ke dalam kolom *Variabels*;
- 8) Klik *OK*;
- 9) Kesimpulan yang dapat diambil dari hasil output diatas yaitu sebagai berikut;
- 10) Jika  $r_{\text{hitung}} > r_{\text{table}}$ , maka item dinyatakan valid.
- 11) Dan sebaliknya, jika rhitung < rtabel, maka item dinyatakan tidak valid.

#### **1. Hasil Uji Validitas X<sup>1</sup> (Fasilitas Belajar)**

Menentukan nilai r<sub>tabel</sub> korefisien pada derajat bebas (db) = n2, maka n adalah jumlah responden yang dilibatkan dalam uji coba validitas, yaitu 20 orang sehingga diperoleh db =  $20 - 2$  $= 18$ , dengan signifikansi 5% diperoleh nilai r<sub>tabel</sub> koefisien adalah 0,444.

Dari 5 indikator fasilitas belajar diuraikan menjadi 16 butir pernyataan dalam angket yang disebar kepada 20 orang responden di SMK PGRI 2 Cimahi. Uji Validitas pada variabel fasilitas belajar dapat dilihat pada tabel berikut:

| Fabel 3 |
|---------|
|---------|

**Uji Instrumen Variabel Fasilitas Belajar**

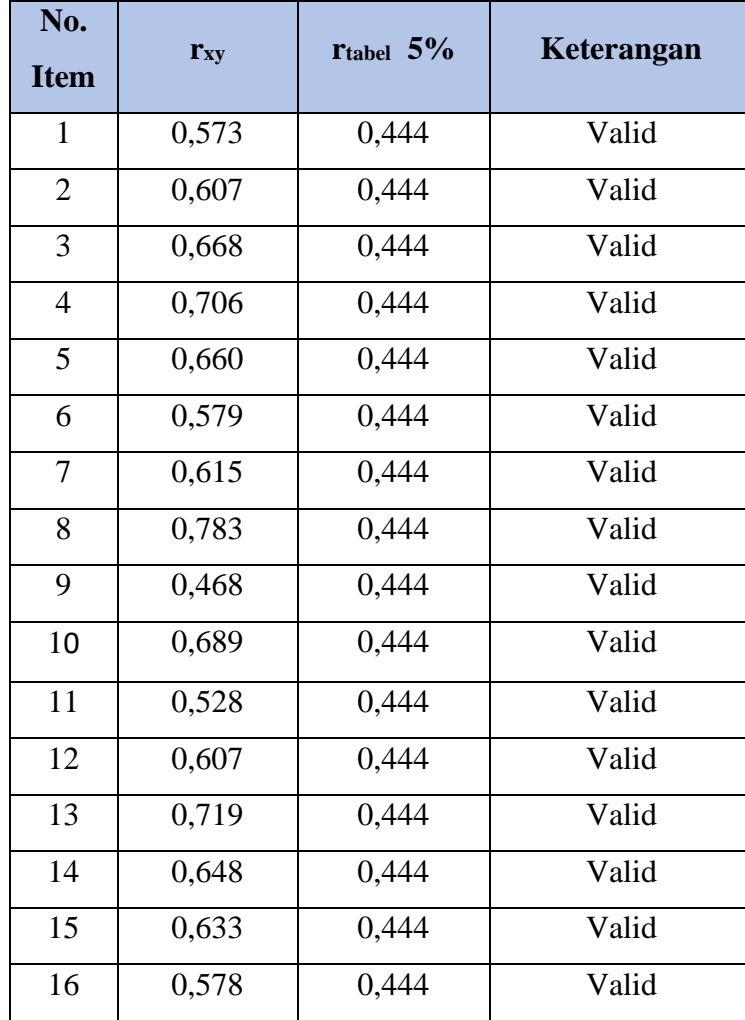

Berdasarkan tabel 3.5,dapat dilihat bahwa item pernyataan variabel fasilitas belajar seluruhnya memiliki rhitung yang lebih besar dari rtabel dengan nilai signifikansi  $\alpha = 5\%$ . Maka dapat disimpulkan bahwa seluruh item pernyataan fasilitas belajar valid sebanyak 16 item.

#### **2. Hasil Uji Validitas X<sup>2</sup> (Komunikasi Interpersonal Guru)**

Menentukan nilai r<sub>tabel</sub> korefisien pada derajat bebas (db) = n2, maka n adalah jumlah responden yang dilibatkan dalam uji coba validitas, yaitu 20 orang sehingga diperoleh db =  $20 - 2$  $= 18$ , dengan signifikansi 5% diperoleh nilai r<sub>tabel</sub> koefisien adalah 0,444.

Dari 5 indikator komunikasi interpersonal guru diuraikan menjadi 11 butir pernyataan dalam angket yang disebar kepada 20 orang responden di SMK PGRI 2 Cimahi. Uji Validitas pada variabel komunikasi interpersonal guru dapat dilihat pada tabel berikut:

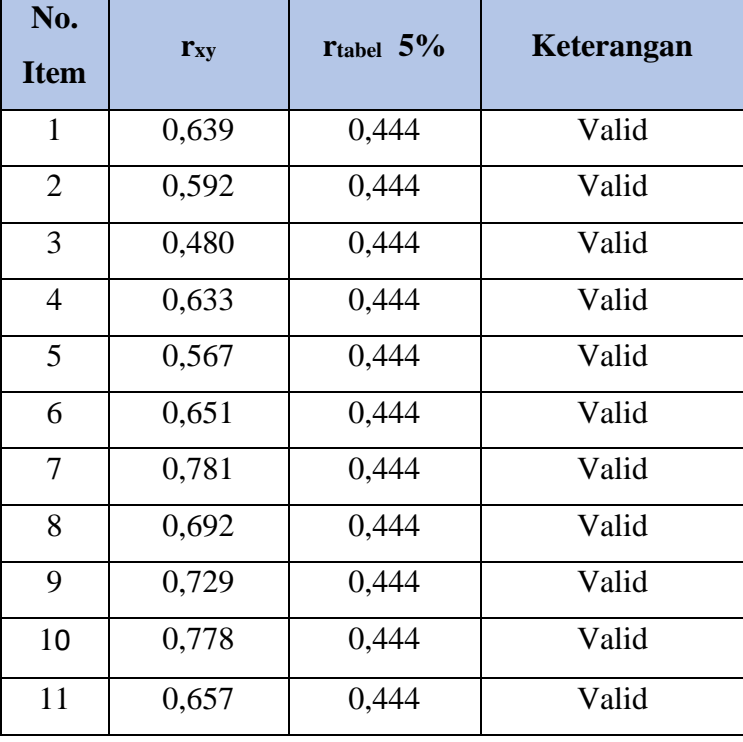

# **Tabel 3. 6**

**Uji Instrumen Variabel Komunikasi Interpersonal Guru**

Berdasarkan tabel 3.6, dapat dilihat bahwa item pernyataan variabel komunikasi interpersonal guru seluruhnya memiliki rhitung yang lebih besar dari rtabel dengan nilai signifikansi  $\alpha = 5\%$ . Maka dapat disimpulkan bahwa seluruh item pernyataan komunikasi interpersonal guru valid sebanyak 11 item.

## **3. Hasil Uji Validitas Y (Motivasi Belajar)**

Menentukan nilai r<sub>tabel</sub> korefisien pada derajat bebas (db) = n2, maka n adalah jumlah responden yang dilibatkan dalam uji coba validitas, yaitu 20 orang sehingga diperoleh db =  $20 - 2$  $= 18$ , dengan signifikansi 5% diperoleh nilai r<sub>tabel</sub> koefisien adalah 0,444.

Dari 6 indikator motivasi belajar diuraikan menjadi 18 butir pernyataan dalam angket yang disebar kepada 20 orang responden di SMK PGRI 2 Cimahi. Uji Validitas pada variabel motivasi belajar dapat dilihat pada tabel berikut:

| Fabel 3 |  |
|---------|--|
|---------|--|

**Uji Instrumen Variabel Motivasi Belajar**

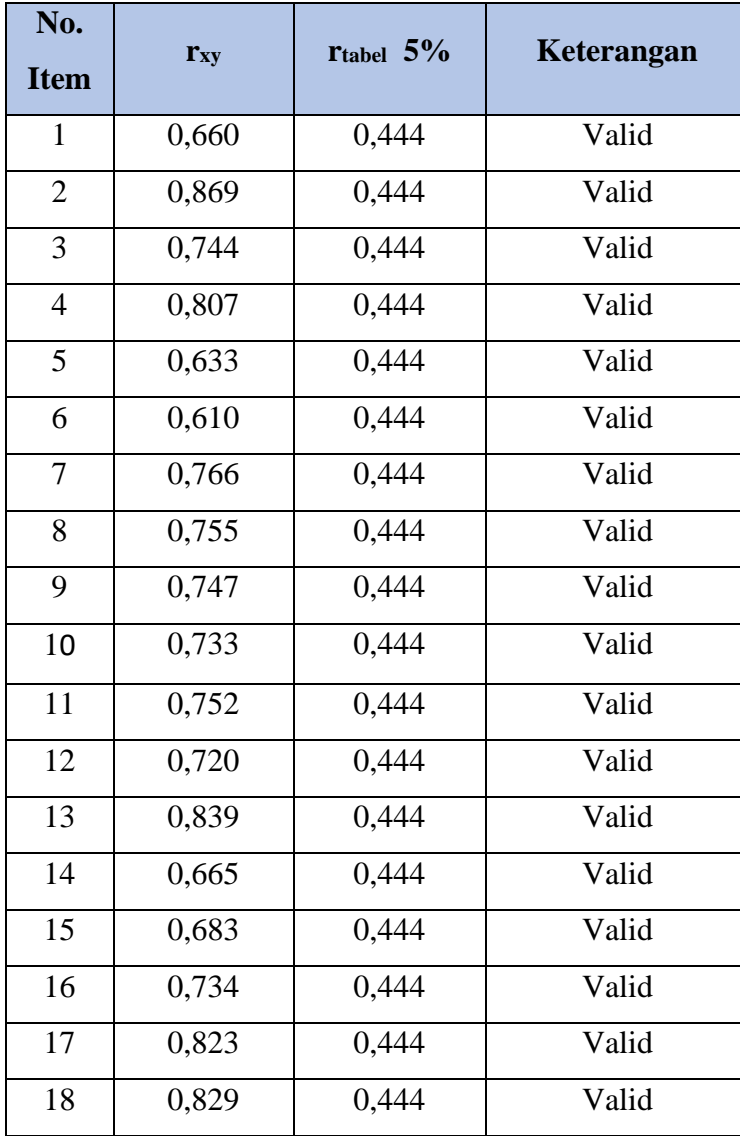

Berdasarkan tabel 3.7, dapat dilihat bahwa item pernyataan variabel motivasi belajar seluruhnya memiliki rhitung yang lebih besar dari rtabel dengan nilai signifikansi  $\alpha = 5\%$ . Maka dapat disimpulkan bahwa seluruh item pernyataan motivasi belajar valid sebanyak 18 item.

#### **3.2.5.2. Uji Reliabilitas Instrumen**

Setelah melakukan pengujian validitas instrumen, maka langkah selanjutnya adalah dengan melakukan uji reliabilitas instrumen. Muhidin (2010, hlm. 31) mengemukakan bahwa:

Suatu instrumen dapat dikatakan reliabel jika pengukurannya konsisten dan cermat akurat.

**Rd. Cindy Noviyanda, 2020** *PENGARUH FASILITAS BELAJAR DAN KOMUNIKASI INTERPERSONAL GURU TERHADAP MOTIVASI BELAJAR SISWA* Jadi uji reliabilitas instrumen dilakukan dengan tujuan untuk mengetahui konsistensi dari

**Universitas Pendidikan Indonesia | repository.upi.edu | perpustakaan.upi.edu**

instrumen sebagai alat ukur, sehingga hasil suatu pengukuran dapat dipercaya. Hasil pengukuran dapat dipercaya jika dalam beberapa kali pelaksanan pengukuran terhadap kelompok subjek yang sama (*homogen*) diperoleh hasil yang relative sama, selama aspek yang diukur dalam diri subjek memang belum berubah. Dalam hal ini relatif sama, berarti tetap adanya toleransi terhadap perbedaan-perbedaan kecil diantara hasil beberapa kali pengukuran.

Uji reabilitas dilakukan dengan tujuan untuk mengetahui konsistensi dari instrumen sebagai alat ukur, sehingga hasil suatu pengukuran dapat dipercaya karena instrumen pengukurannya konsisten dan akurat.

Menurut Arikunto (dalam Muhidin, 2010, hlm. 31) formula yang dipergunakan untuk menguji reliabilitas instrumen dalam penelitian ini adalah Koefisien alfa  $(\alpha)$  dari Cronbach sebagai berikut:

$$
r_{11} = \left[\frac{k}{k-1}\right] \left[1 - \frac{\sum \sigma_i^2}{\sigma_i^2}\right]
$$

Dimana rumus varian sebagai berikut:

$$
\sigma^2 = \frac{\sum x^2 - \frac{(\sum X)^2}{N}}{N}
$$

Keterangan:

 $r_{11}$  : reliabilitas instrumen/koefisien korelasi/korelasi alpha

k : banyaknya bulir soal

 $\sum \sigma_i^2$  : jumlah varians bulin

 $\sigma_i^2$ : Varians total

 $\sum X$  : Jumlah skor

: Jumlah responden

Langkah kerja yang dapat dilakukan dalam rangka mengukur reliabilitas instrumen penelitian seperti yang dijabarkan oleh Sambas Ali Muhidin (2010, hlm.31-35) adalah sebagai berikut:

- 1) Menyebarkan instrumen yang akan diuji reliabilitasnya, kepada responden yang bukan responden sesungguhnya.
- 2) Mengumpulkan data hasil iju coba instrumen.
- 3) Memeriksa kelengkapan data, untuk memastikan lengkap tidaknya lembaran data yang terkumpul. Termasuk di dalamnya memeriksa kelengkapan pengisian item angket.
- 4) Membuat tabel pembantu untuk menempatkan skor-skor pada item yang diperoleh. Dilakukan untuk mempermudah perhitungan atau pengolahan data selanjutnya.
- 5) Memberikan/menempatkan skor *(scoring)* terhadap item-item yang sudah diisi responden pada tabel pembantu.
- 6) Menghitung nilai varians masing-masing item dan varians total.
- 7) Menghitung nilai koefisien alfa.
- 8) Menentukan nilai tabel koefisien korelasi pada derajat bebas (db) =  $N-2$ .
- 9) Membuat kesimpulan dengan cara membandingkan nilai hitung r dan nilai tabel r. Kriterianya adalah:
	- a. Jika nilai  $r_{\text{hitung}} >$  nilai  $r_{\text{table}}$ , maka instrumen dinyatakan reliabel.
	- b. Jika nilai rhitung  $\leq$  nilai r<sub>tabel</sub>, maka instrumen dinyatakan tidak reliabel.

Peneliti juga menggunakan alat bantuk hitung statistika *Software SPSS (Statistic Product and Service Solutions) Version 25.0* untuk mempermudah perhitungan dalam pengujian reliabilitas instrumen. Uji reliabilitas dilakukan untuk mengetahui sejauh mana konsistensi alat ukur dalam penelitian.

Berikut ini Langkah-langkah pengujian reliabilitas menggunakan *Software SPSS (Statistic Product and Service Solutions) Version 25.0*.

- 1) Buka program *SPSS* dengan klik *start* → *All Programs* <sup>→</sup> IBM *SPSS Statistic* 25.0
- 2) Pada halaman SPSS 25.0 klik *Variabel View*
- 3) Selanjutnya membuat variabel dengan cara pada kolom baris pertama ketik item sesuai jumlah item penelitian.
- 4) Lalu, klik *Data View* dan isikan skor angket yang diperoleh.
- 5) Jika sudah, klik *Analyze* → *Scale* → *Reability Analysis*
- 6) Selanjutnya, masukan semua item ke dalam kolom variabel
- 7) Kemudian klik *Statistics* → *Scale if item deleted*
- 8) Klik *Continue*
- 9) Lalu klik *OK*
- 10) Kesimpulan yang dapat diambil dari hasil diatas yaitu dengan cara membandingkan nilai rhitung dan nilai rtabel dengan kriteria sebagai berikut:
	- a. Jika  $r_{\text{hitung}} > r_{\text{table}}$ , maka instrumen dinyatakan reliabel.
	- b. Jika  $r_{\text{hitung}} < r_{\text{table}}$ , maka instrumen dinyatakan tidak reliabel.

#### **1. Hasil Uji Reliabilitas pada Variabel X1, X2, dan Y**

Uji reliabilitas pada variabel fasilitas belajar, komunikasi interpersonal guru, dan motivasi belajar siswa dapat dilihat pada tabel berikut:

|    |                               | UII Renabintas Variabei 21, 212, uair 1 |                       |            |  |  |
|----|-------------------------------|-----------------------------------------|-----------------------|------------|--|--|
|    | No.<br><b>Variabel</b>        |                                         | <b>Hasil</b>          | Keterangan |  |  |
|    |                               | $r_{xy}$                                | $r_{\text{table}}$ 5% |            |  |  |
|    | Fasilitas Belajar             | 0,917                                   | 0,444                 | Reliabel   |  |  |
| 2. | Komunikasi Interpersonal Guru | 0,923                                   | 0,444                 | Reliabel   |  |  |
|    | Motivasi Belajar              | 0,960                                   | 0,444                 | Reliabel   |  |  |

**Tabel 3. 8 Uji Reliabilitas Variabel X1, X2, dan Y**

Berdasarkan tabel 3.8, dapat dilihat bahwa hasil seluruh rhitung pada setiap variabel lebih besar dari r<sub>tabel</sub> untuk α = 5%, maka dapat disimpulkan bahwa seluruh item pernyataan untuk variabel fasilitas belajar, komunikasi interpersonal guru, dan motivasi belajar dinyatakan reliabel. Jadi, seluruh instrumen dalam penelitian ini layak dipercaya.

#### **3.2.6. Pengujian Persyaratan Analisis Data**

Analisis dimaksudkan untuk melakukan pengujian hipotesis dan menjawab rumusan masalah yang diajukan. Ada beberapa syarat yang harus dipenuhi dalam melakukan analisis data sebelum melakukan pengujian hipotesis, yaitu melakukan Uji Normalitas, Uji Linearitas, dan Uji Homogenitas.

#### **3.2.6.1. Uji Normalitas**

Pengujian normalitas dilakukan untuk mengetahui normal tidaknya suatu distribusi data. Hal ini penting karena diketahui berkaitan dengan ketepatan pemilihan uji statistika yang akan dipergunakan. Jika data berdistribusi normal, maka proses selanjutnya menggunakan perhitungan statistik parametrik dan sebaliknya, jika data tidak berdistribusi normal maka untuk perhitungannya menggunakan statistik non parametrik.

Terdapat beberapa teknik yang digunakan untuk menguji normalitas data. Dalam penelitian ini penulis menggunakan pengujian normalitas dengan *Liliefors*. Kelebihan *Liliefors* adalah penggunaan atau perhitungan sederhana serta cukup kuat sekalipun dengan ukuran sampel.

Abdurahman, Muhidin, & Somantri (2011, hlm. 260) mengemukakan bahwa "Data yang normal biasanya dimiliki oleh jenis data yang bersifat numerik, yaitu interval dan ratio. Data yang

dikumpulkan dari data numerik memiliki tingkat presisi dan akurasi yang tinggi, jika dibandingkan dengan data yang dikumpulkan dari jenis data yang berbentuk kategori. Selain itu informasi yang diberikan oleh data numerik pun lebih jelas dan pasti jika dibandingkan dengan data kategori. Berdasarkan hal tersebut, maka pengujian normalitas perlu dilakukan jika data yang dikumpulkan berasal dari kategori/ordinal".

Data yang digunakan dalam penelitian ini merupakan data ordinal sehingga penulis melakukan uji normalitas dengan menggunakan *Software SPSS (Statistic Product and Service Solutions) Version 25.0* dengan Langkah-langkah sebagai berikut:

- 1) Buka program *SPSS* dengan klik *Start* → *All Programs* → *IBM SPSS Statistic* 25.0;
- 2) Pada halaman SPSS 25.0, klik *Variabel View;*
- 3) Selanjutnya mengisi variabel view dengan cara isikan data sesuai dengan skor total variabel X1, X2 (yang telah dikonversikan) dan Y yang diperoleh dari responden sesuai dengan nomor responden;
- 4) Lalu, klik *Data View* isikan skor angket yang diperoleh;
- 5) Jika sudah, klik *Analyze*  $\rightarrow$  *Regression*  $\rightarrow$  *Linear*;
- 6) Selanjutnya, masukan Variabel Fasilitas Belajar  $(X_1)$ , Komunikasi Interpersonal Guru  $(X_2)$ pada kolom *Variabel Independent* dan Variabel Motivasi Belajar (Y) pada kolom *Variabel Dependent;*
- 7) Klik *Save* lalu pilih *Unstandardized;*
- 8) Klik *Continue;*
- 9) Lalu, klik *Ok;*
- 10) Setelah muncul kolom baru dengan nama RES\_1, klik *Analyze* → *Non Parametric test* → *Legacy Dialogs;*
- 11) Kemudian masukan *Unstandardized* ke kolom *Test Variabel List;*
- 12) Beri centang di kolom Normal;
- 13) Klik Ok
- 14) Kesimpulan yang dapat diambil dari hasil output diatas yaitu sebagai berikut:
	- a. Jika Nilai Signifikansi >0,05, maka nilai residual berdistribusi normal
	- b. Sebaliknya jika Nilai Signifikansi <0,05, maka nilai residual tidak berdistribusi normal.

#### **3.2.6.2. Uji Homogenitas**

**Rd. Cindy Noviyanda, 2020**

*PENGARUH FASILITAS BELAJAR DAN KOMUNIKASI INTERPERSONAL GURU TERHADAP MOTIVASI BELAJAR SISWA* **Universitas Pendidikan Indonesia | repository.upi.edu | perpustakaan.upi.edu**

Uji homogenitas adalah pengujian yang dilakukan untuk mengetahui sama atau tidaknya variansi-variansi dari dua distribusi atau lebih. Uji homogenitas merupakan uji perbedaan antara dua kelompoknya, yaitu dengan melihat perbedaan varians kelompoknya. Muhidin (2010, hlm. 96) mengatakan bahwa :

"Ide dasar uji asumsi adalah untuk kepentingan akurasi data dan keterpercayaan terhadap hasil penelitian. Uji asumsi homogenitas merupakan uji perbedaan antara dua kelompok, yaitu dengan melihat perbedaan varians kelompoknya. Dengan demikian, pengujian homogenitas varian ini untuk mengasumsikan bahwa skor setiap variabel memiliki varian yang homogen."

Uji homogenitas perlu dilakukan untuk mengetahui apakah data dalam variabel X dan variabel Y bersifat homogen atau tidak dalam suatu populasi yang memiliki varians yang sama sehingga dapat digunakan untuk proses analisis data pada tahap selanjutnya. Menurut Riadi (2014, hlm. 101) menyatakan bahwa "Uji homogenitas dilakukan apabila kelompok yang ada dalam bentuk distribusi normal. Adapun uji homogenitas tidak perlu dilakukan apabila dua kelompok data atau lebih mempunyai varians yang sama besar sehingga data tersebut dianggap homogen".

Pengujian homogenitas data yang akan dilakukan dalam penelitian ini adalah dengan menggunakan Uji Barlett. Dimana kriteria yang digunakan adalah apabila nilai hitung  $X_2$  > nilai tabel X2 , maka H<sup>0</sup> menyatakan varians skornya homogen ditolak, namun dalam hal lainnya diterima. (Abdurahman, Muhidin, dan Somantri, 2011, hlm. 264)

Nilai hitung X<sup>2</sup> diperoleh dengan rumus (Abdurahman, Muhidin, dan Somantri, 2011, hlm. 264):

$$
\chi2 = (ln10)\left[B - (\sum db \cdot log S_i^2)\right]
$$

Dimana :

 $\mathrm{Si}^2$  $=$  Varians tiap kelompok data

 $db_i$  = n-1 = Derajat kebebasan tiap kelompok

B = Nilai Barlett =  $(\log S_{gab}^2)$  ( $\sum db_i$ )

 $S^2_{\text{ gab}}$  = Varians gabungan =  $S^2_{\text{gab}} = \frac{\sum db S^2_{\text{lab}}}{\sum dh}$ ∑

Langkah- langkah yang dapat dilakukan dalam pengujian homogenitas varians ini (Abdurahman, Muhidin, dan Somantri, 2011, hlm. 265) adalah:

1) Menentukan kelompok-kelompok data dan menghitung varians untuk tiap kelompok tersebut.

2) Membuat tabel pembantu untuk memudahkan proses penghitungan, dengan model tabel sebagai berikut:

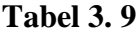

## **Model Tabel Uji Barlett**

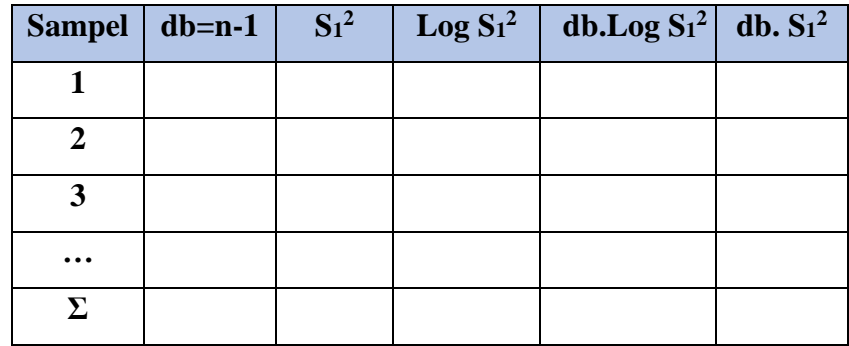

3) Menghitung varians gabungan.

$$
S_{\text{gab}}^2 = \text{Varians gabungan} = S_{\text{gab}}^2 = \frac{\sum db S_i^2}{\sum db}
$$

- 4) Menghitung log dari varians gabungan.
- 5) Menghitung nilai Barlett.

B = Nilai Barlett =  $(Log S2gab)(\Sigma db1)$ 

6) Menghitung nilai  $X^2$ , dimana:

 $S_i^2$  = Varians tiap kelompok data

- 7) Menentukan nilai dan titik kritis pada  $\alpha = 0.05$  dan db = k 1
- 8) Membuat kesimpulan.
	- a. Nilai hitung  $X^2$ < nilai tabel  $X^2$ ,  $H_0$  diterima (variasi data dinyatakan homogen).
	- b. Nilai hitung X2 > nilai tabel X2, Ho ditolak (variasi data dinyatakan tidak homogen).

Pengujian homogenitas menggunakan *software SPSS (Statistic Product and Service Solutions) Version 25.0* dengan langkah-langkah menurut Riduwan (2013, hlm. 53-59) sebagai berikut :

- 1. Aktifkan *Program SPSS 25* hingga tampak *spreadsheet*.
- 2. Aktifkan *Variabel View*, kemudian isi data sesuai keperluan.
- 3. Setelah mengisi *Variabel View*, klik *Data View* isikan data sesuai dengan skor total variabel X1, X2, dan Y yang diperoleh dari responden.
- 4. Klik menu *Analyze*, pilih *Compare Means*, pilih *One-Way Anova*.

**Rd. Cindy Noviyanda, 2020** *PENGARUH FASILITAS BELAJAR DAN KOMUNIKASI INTERPERSONAL GURU TERHADAP MOTIVASI BELAJAR SISWA* **Universitas Pendidikan Indonesia | repository.upi.edu | perpustakaan.upi.edu**

- 5. Setelah itu akan muncul kotak dialog *One-Way Anova*.
- 6. Pindahkan item variabel Y ke kotak *Dependent List* dan item variabel X<sup>1</sup> dan X<sup>2</sup> pada *Factor.*
- 7. Masih pada kotak *One-Way Anova*, klik *Options*, sehingga pilih *Descriptives* dan *Homogeneity of Variance Test* lalu semua perintah abaikan.
- 8. Jika sudah klik *Continue* sehingga Kembali ke kotak dialog *Options*.
- 9. Klik *OK*, sehingga muncul hasilnya.

#### **3.2.6.3. Uji Linearitas**

Uji lineritas merupakan tahapan uji persyaratan regresi yang terakhir. Uji linearitas dilakukan untuk mengetahui hubungan antara variabel terkait dengan variabel bebas bersifat linear. Menurut Abdurrahman (2011, hlm. 267) menyatakan bahwa:

Teknik analisis data yang didasarkan pada asumsi linearitas adalah analisis hubungan. Teknik analisis statistika yang dimaksud adalah teknik yang terkait dengan korelasi, khususnya korelasi *Product Moment*, termasuk di dalamnya analisis regresi dan analisis jalur (*Path Analysis*)

Menurut (Abdurahman, Muhidin, dan Somantri, 2011, hlm. 266) langkah-langkah yang dapat dilakukan dalam pengujian linearitas regresi adalah:

- 1) Menyusun tabel kelompok data variabel X dan variabel Y
- 2) Menghitung jumlah kuadrat regresi  $(JK_{\text{RegIal}})$  dengan rumus:

$$
JK_{reg[a]} = \frac{(\Sigma Y)^2}{n}
$$

- 3) Menghitung jumlah kuadrat regresi (JKReg[b|a]) dengan rumus:  $JK_{reg[b\setminus a]} = b.\Big\{ \Sigma XY - \frac{(\Sigma X)(\Sigma Y)}{\Sigma Y} \Big\}$  $\left\{ \right\}$  $\left\{\sum XY-\frac{\left(\sum X\right)\left(\sum x\right)}{n}\right\}$ *n*  $b_2 \Sigma XY - \frac{(\Sigma X)(\Sigma Y)}{(\Sigma Y)}$
- 4) Menghitung jumlah kuadrat residu (JKres) dengan rumus:

 $\textnormal{JK}_{res} = \ \Sigma Y^2 - J K_{\textnormal{Re} \, g[b \setminus a]} - J K_{\textnormal{Re} \, g[a]}$ 

5) Menghitung rata-rata jumlah kuadrat regresi a  $(RJK_{reg[a]})$  dengan rumus:

$$
RJK_{reg[a]} = JK_{reg[a]}
$$

6) Menghitung rata-rata jumlah kuadrat regresi b/a  $(RJK_{reg[b\setminus a]})$  dengan rumus:

$$
RJK_{reg[b\setminus a]} = JK_{reg[b\setminus a]}
$$

7) Menghitung rata-rata jumlah kuadrat residu (RJKres) dengan rumus:

$$
RJK_{res} = \frac{JK_{res}}{n-2}
$$

**Rd. Cindy Noviyanda, 2020** *PENGARUH FASILITAS BELAJAR DAN KOMUNIKASI INTERPERSONAL GURU TERHADAP MOTIVASI BELAJAR SISWA* **Universitas Pendidikan Indonesia | repository.upi.edu | perpustakaan.upi.edu**

8) Menghitung jumlah kuadrat error (JKE) dengan rumus:

$$
JK_E = \sum_{k} \left\{ \Sigma Y^2 - \frac{(\Sigma Y)^2}{n} \right\}
$$

9) Menghitung jumlah kuadrat tuna cocok (JKTC) dengan rumus:

$$
JK_{TC} = JK_{Res} - JK_{E} \nonumber \\
$$

10) Menghitung rata-rata jumlah kuadrat tuna cocok (RJKTC) dengan rumus:

$$
RJK_{TC} = \frac{JK_{TC}}{k-2}
$$

11) Menghitung rata-rata jumlah kuadrat error (RJKE) dengan rumus:

$$
RJK_E = \frac{JK_E}{n-k}
$$

12) Mencari nilai Fhitung dengan rumus:

$$
F_{\text{hitung}} = \frac{RJK_{rc}}{RJK_E}
$$

- 13) Mencari nilai Ftabel pada taraf signifikansi 95% atau  $\alpha = 5\%$ , dimana db  $TC = k-2$  dan db  $E = n-k$
- 14) Membandingkan nilai uji Fhitung dengan nilai Ftabel
- 15) Membuat kesimpulan.
	- a. Jika Fhitung< Ftabel maka data dinyatakan berpola linear.
	- b. Jika  $F<sub>hitung</sub> \geq F<sub>tablel</sub>$  maka data dinyatakan tidak berpola linear.

Pengujian linearitas menggunakan *Software SPSS (Statistic Product and Service Solutions)*

*Version 25.0* dengan langkah-langkah menurut Riduwan (2013, hlm. 65-70) sebagai berikut :

- 1) Aktifkan Program SPSS 25 hingga tampak *spreadsheet*.
- 2) Aktifkan *Variabel View*, kemudian isi data sesuai keperluan.
- 3) Setelah mengisi *Variabel View*, klik *Data View* isikan data sesuai dengan skor total variabel X1, X2, dan Y yang diperoleh dari responden.
- 4) Klik menu *Analyze*, pilih *Compare Means*, pilih *Means*.
- 5) Setelah itu akan muncul kotak dialog *Means.*
- 6) Pindahkan item variabel Y ke kotak *Dependen List* dan item variabel X1 dan item X2 pada *Independen List.*
- 7) Masih pada kotak *Means,* klik *Options,* sehingga tampil kotak dialog *Options.* Pada kotak dialog *Statistic for First Layer* pilih *Test for Linearity* dan semua perintah diabaikan.

**Rd. Cindy Noviyanda, 2020**

- 8) Jika sudah, klik *Continue* sehingga Kembali ke kotak *Options.*
- 9) Klik *OK*, sehingga muncul hasilnya.

#### **3.2.7. Teknik Analisis Data**

Teknik analisis data dapat diartikan sebagai upaya mengolah data menjadi sebuah informasi, sehingga karakteristik atau sifat-sifat data tersebut dapat dengan mudah dipahami dan bermanfaat untuk menjawab masalah-masalah yang berkaitan dengan kegiatan penelitian. Sugiyono (2012, hal. 244) mengemukakan bahwa:

Analisis data adalah proses mencari dan menyusun secara sistematis data yang diperoleh dari hasil wawancara, catatan lapangan, dan dokumentasi, dengan cara mengorganisasikan data kedalam kategori, menjabarkan kedalam unit-unit, menyusun ke dalam pola, memilih mana yang dipelajari, dan membuat kesimpulan sehingga mudah dipahami oleh sendiri dan orang lain.

Menurut Muhidin dan Sontani (2011, hlm. 159) berpendapat bahwa "Terdapat tujuan dari dilakukannya teknik analisis data, antara lain: (1) mendeskripsikan data, dan (2) membuat induksi atau menarik kesimpulan tentang karakteristik populasi, atau karakteristik populasi berdasarkan data yang diperoleh dari sampel (statistik)".

Untuk mencapai tujuan analisis data tersebut maka, langkah-langkah atau prosedur yang dapat dilakukan yaitu sebagai berikut:

- 1. Tahap pengumpulan data, dilakukan melalui instrumen pengumpulan data.
- 2. Tahap editing, yaitu memeriksa kejelasan dan kelengkapan pengisian instrumen pengumpulan data.
- 3. Tahap koding, yaitu proses identifikasi dan klasifikasi dari setiap pernyataan yang terdapat dalam instrumen pengumpulan data menurut variabel-variabel yang diteliti. Kemudian terdapat pola pembobotan untuk koding tersebut.

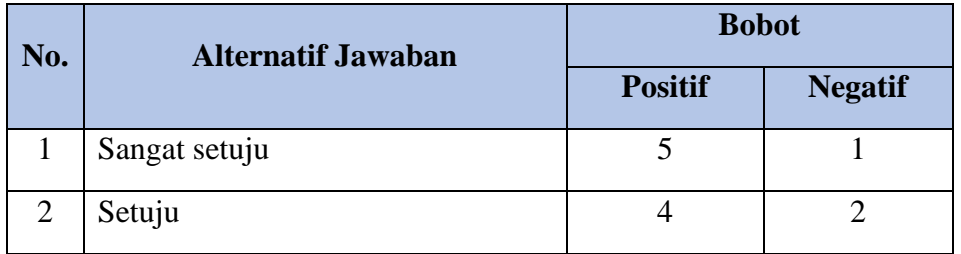

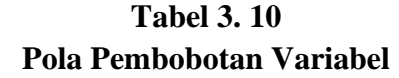

**Rd. Cindy Noviyanda, 2020**

*PENGARUH FASILITAS BELAJAR DAN KOMUNIKASI INTERPERSONAL GURU TERHADAP MOTIVASI BELAJAR SISWA* **Universitas Pendidikan Indonesia | repository.upi.edu | perpustakaan.upi.edu**

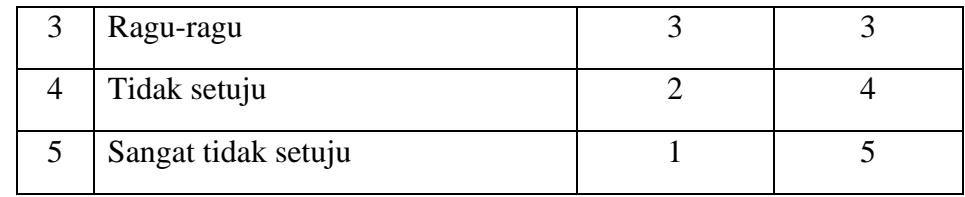

*Sumber: Sugiyono (2003, hlm. 108)*

4. Tahap tabulasi data, yaitu mencatat atau entri data ke dalam tabel induk penelitian. Dalam hal ini hasil koding digunakan ke dalam tabel rekapitulasi secara lengkap untuk seluruh bulir setiap variabel. Selain itu, tabel rekapitulasi tersebut terpapar seperti berikut:

| <b>Rekapitulasi Hasil Skoring Angket</b> |                  |                                                   |                |  |  |  |   |              |
|------------------------------------------|------------------|---------------------------------------------------|----------------|--|--|--|---|--------------|
|                                          | <b>Skor Item</b> |                                                   |                |  |  |  |   |              |
| Responden                                |                  | $\begin{array}{ c c c c c }\n1 & 2 & \end{array}$ | $\overline{3}$ |  |  |  | N | <b>Total</b> |
|                                          |                  |                                                   |                |  |  |  |   |              |
|                                          |                  |                                                   |                |  |  |  |   |              |
|                                          |                  |                                                   |                |  |  |  |   |              |
|                                          |                  |                                                   |                |  |  |  |   |              |

**Tabel 3. 11**

*Sumber: Somantri dan Muhidin (2006, hlm. 39)*

5. Teknik analisis data dalam penelitian kuantitatif menggunakan dua macam teknik yaitu teknik analisis data deskriptif dan teknik analisis data inferensial.

Teknik analisis data dalam penelitian kuantitatif menggunakan dua macam tenis, yaitu teknik analisis data deskriptif dan teknik analisis data inferensial.

# **3.2.7.1. Teknik Analisis Deskriptif**

Salah satu teknik analisis data yang digunakan dalam penelitian ini adalah analisis data deskriptif. Muhidin & Sontani (2011, hal. 163) mengemukakan bahwa:

Analisis data penelitian secara deskriptif yang dilakukan melalui statistika deskriptif, yaitu yang digunakan untuk menganalisis data dengan cara mendeskripsikan atau menggambarkan data yang telah terkumpul sebagaimana adanya tanpa bermaksud membuat generalisasi hasil penelitian.

Analisis data ini dilakukan untuk menjawab pertanyaan-pertanyaan yang telah dirumuskan dalam rumusan masalah. Untuk menjawab rumusan masalah nomor 1, rumusan masalah nomor 2,

dan rumusan masalah nomor 3, maka teknik analisis data yang digunakan adalah analisis deskriptif, yakni untuk mengetahui gambaran megenai fasilitas belajar, komunikasi interpersonal guru, dan motivasi belajar siswa di SMK Bina Warga Bandung.

Langkah kerja yang dapat dilakukan untuk mendeskripsikan atau menggambarkan variabel penelitian untuk jenis data ordinal adalah sebagai berikut:

- (1) Setiap indikator yang dinilai oleh responden, diklasifikasikan dalam lima alternatif jawaban dengan menggunakan skala ordinal yang menggambarkan peringkat jawaban. Peringkat jawaban setiap indikator diberi skor 1 sampai dengan 5.
- (2) Dihitung total skor setiap variabel/subvariabel = jumlah skor dari seluruh indikator variable untuk semua responden.
- (3) Dihitung skor setiap variabel/subvariabel = rata-rata dari total skor
- (4) Untuk mendeskriptif seperti distribusi frekuensi dan tampilan dalam bentuk tabel ataupun grafik.

Untuk menetapkan peringkat dalam setiap variable penelitian, dapat dilihat dari perbandingan antara skor aktual dan ideal. Skor aktual diperoleh melalui hasil perhitungan seluruh pendapat responden, sedangkan skor ideal diperoleh dari prediksi nilai tertinggi dikalikan dengan jumlah pertanyaan kuesioner dikalikan dengan jumlah responden. Apabila digambarkan dengan rumus :

$$
Skor Total = \frac{Skor Aktual}{Skor Ideal} \times 100\%
$$

(*Sumber: Narimawati, 2010.hlm.45)*

Skor aktual adalah jawaban seluruh responden atas kuesioner yang telah diajukan. Skor ideal adalah skor atau bobot tertinggi atau semua responden diasumsikan memilih jawaban dengan skor tertinggi. Penjelasan bobot nilai skor aktual dapat dilihat pada tabel berikut :

**Tabel 3. 12 Kriteria Deskripsi Variabel Penelitian**

| No | Kategori      | <b>Penafsiran</b>    |                      |               |  |  |  |  |
|----|---------------|----------------------|----------------------|---------------|--|--|--|--|
|    |               | X1                   | X <sub>2</sub>       | Y             |  |  |  |  |
|    | 20,00%-36,00% | Sangat Tidak Efektif | Sangat Tidak Efektif | Sangat Rendah |  |  |  |  |
| 2  | 36,01%-52,00% | <b>Tidak Efektif</b> | <b>Tidak Efektif</b> | Rendah        |  |  |  |  |
| 3  | 52,01%-68,00% | Cukup Efektif        | Cukup Efektif        | Sedang        |  |  |  |  |
| 4  | 68,01%-84,00% | Efektif              | Efektif              | Tinggi        |  |  |  |  |
| 5  | 84,01%-100%   | Sangat Efekif        | Sangat Efekif        | Sangat Tinggi |  |  |  |  |

*Sumber:* Narimawati ( 2010, hlm. 46)

**Rd. Cindy Noviyanda, 2020** *PENGARUH FASILITAS BELAJAR DAN KOMUNIKASI INTERPERSONAL GURU TERHADAP MOTIVASI BELAJAR SISWA* **Universitas Pendidikan Indonesia | repository.upi.edu | perpustakaan.upi.edu**

#### **3.2.7.2. Teknik Analisis Inferensial**

Muhidin & Sontani (2011, hlm. 185) menyatakan bahwa: "Analisis statistik inferensial yaitu data dengan statistik yang digunakan dengan tujuan untuk membuat kesimpulan yang berlaku umum. Dalam praktik penelitian, analisis statistika inferensial biasanya dilakukan dalam bentuk pengujian hipotesis".

Analisis data ini dilakukan untuk menjawab pertanyaan yang telah dirumuskan dalam rumusan masalah, yaitu rumusan masalah nomor 4, rumusan masalah nomor 5, dan rumusan masalah nomor 6, maka yang digunakan yaitu teknik analisis data inferensial, yakni untuk mengetahui seberapa besar pengaruh fasilitas belajar dan komunikasi interpersonal guru terhadap motivasi belajar siswa kelas X pada mata pelajaran Teknologi Perkantoran.

Teknik analisis data inferensial meliputi statistik parametris (yang digunakan untuk data interval dan ratio) serta non parametris (yang digunakan untuk data nominal dan ordinal). Dalam penelitian ini menggunakan analisis non parametris karena data yang digunakan adalah data ordinal. Sehubungan dengan data variabel dibentuk dalam skala ordinal maka pengolahan data harus diukur dalam bentuk skala interval. Dengan demikian semua data ordinal yang telah ditemukan peneliti terbelih dahulu harus ditransformasikan kedalam skala interval. Secara teknis operasional pengubahan data dari ordinal ke interval menggunakan bantuan *software Microsoft Office* 2016 melalui *Methode Succesive Interval* (MSI).

Method Succesive Interval (MSI) dapat dioperasikan dengan salah satu program tambahan pada *Microsoft Excel*, yaitu *Program Successive Interval*. Langkah kerja yang dapat dilakukan adalah sebagai berikut:

- a) Input skor yang diperoleh pada lembar kerja (*worksheet*) *Excel*
- b) Klik "*Analize*" pada Menu Bar
- c) Klik "*Succesive Interval*" pada Menu *Analize*, hingga muncul kotak dialog "*Method Succesive Interval*"
- d) Klik "*Drop Down*" untuk mengisi *Data Range* pada kotak dialog Input, dengan cara memblok skor yang diubah skalanya.
- *e)* Pada kotak dialog tersebut. Kemudian check list (√) *Input Label in first now*
- f) Pada *Option Min Value* isikan/pilih 1 dan *Max Value* isikan/pilih 3
- g) Masih pada *Option*, check list (√) *Display Summary*
- h) Selanjutnya pada *Output*, tentukan *Cell Output*, hasilnya akan ditempatkan di sel mana. Lalu

#### **Rd. Cindy Noviyanda, 2020** *PENGARUH FASILITAS BELAJAR DAN KOMUNIKASI INTERPERSONAL GURU TERHADAP MOTIVASI BELAJAR SISWA* **Universitas Pendidikan Indonesia | repository.upi.edu | perpustakaan.upi.edu**

klik "OK"

Selanjutnya apabila sudah mendapatkan nilai interval dari MSI maka proses analisis data inferensial yang digunakan dalam penelitian ini.

#### **3.2.7.2.1. Analisis Regresi Ganda**

Muhidin dan Somantri (2006, hlm. 250) mengatakan bahwa "Analisis regresi ganda merupakan pengembangan dari analisis regresi sederhana, kegunaannya yaitu untuk meramalkan nilai Variabel Terikat (Y) apabila variabel bebasnya dua atau lebih". Dalam penelitian ini analisis data inferensial yang digunakan adalah analisis regresi ganda

Dalam analisis regresi ganda ini, variabel terikat yaitu Motivasi Belajar (Y) dan yang mempengaruhinya yaitu Fasilitas Belajar  $(X_1)$  dan Komunikasi Interpersonal Guru  $(X_2)$ . Persamaan regresi untuk dua variabel bebas adalah sebagai berikut :

 $\hat{Y} = \alpha + \beta_1 X_1 + \beta_2 X_2 + \dots + \beta_n X_n$ 

#### **Keterangan:**

Y = Variabel Dependen yaitu Motivasi Belajar.

 $\alpha$  = Konstanta.

 $X_1$  = Variabel Independen yaitu Fasilitas Belajar.

 $X_2$  = Variabel Independen yaitu Komunikasi Interpersonal Guru.

- $\beta_1$  = Koefisien Regresi untuk Fasilitas Belajar.
- Β2 = Koefisien Regresi untuk Komunikasi Interpersonal Guru

Langkah-langkah yang dilakukan dalam analisis regresi ganda menurut Abdurahman, Muhidin, dan Somantri (2011, hlm. 226) adalah sebagai berikut:

- 1) Data mentah (sumber data penelitian yang berisikan nilai X1, X2, dan Y dari sejumlah responden) disusun terlebih dahulu ke dalam tabel penolong (tabel yang berisikan  $\sum Y$ ,  $\sum X_1$ ,  $\sum X_2, \sum X_1 Y, \sum X_2 Y, \sum X_1 X_2, \sum X_1, \sum X_2$
- 2) Menghitung rata-rata skor variabel X dan rata-rata skor variabel Y.
- 3) Melakukan perhitungan untuk memperoleh nilai  $\sum X_1^2$ ,  $\sum X_2^2$ ,  $\sum X_1 Y$ ,  $\sum X_2 Y$ ,  $\sum X_1 X_2$ dengan rumus:

$$
\sum X_1^2 = \sum X_1^2 - \frac{(\sum X_1)^2}{n}
$$

$$
\sum x_2^2 = \sum x_2^2 - \frac{(\sum X_2)^2}{n}
$$

#### **Rd. Cindy Noviyanda, 2020**

*PENGARUH FASILITAS BELAJAR DAN KOMUNIKASI INTERPERSONAL GURU TERHADAP MOTIVASI BELAJAR SISWA* **Universitas Pendidikan Indonesia | repository.upi.edu | perpustakaan.upi.edu**

$$
\sum x_1 y = \sum x_1 y - \frac{(\sum x_1)(\sum y)}{n}
$$

$$
\sum x_2 y = \sum x_2 y - \frac{(\sum x_2)(\sum y)}{n}
$$

$$
\sum x_1 x_2 = \sum x_1 x_2 - \frac{(\sum x_1)(\sum x_2)}{n}
$$

4) Mencari harga-harga yang akan digunakan dalam menghitung koefisien a, b1, dan b2 dapat menggunakan persamaan berikut:

$$
b_1 = \frac{(\sum x_2^2)(\sum x_1y) - (\sum x_1x_2)(\sum x_2y)}{(\sum x_1^2)(\sum x_2^2) - (\sum x_1x_2)^2}
$$

$$
b_2 = \frac{(\sum x_1^2)(\sum x_2 y) - (\sum x_1 x_2)(\sum x_1 y)}{(\sum x_1^2)(\sum x_2^2) - (\sum x_1 x_2)^2}
$$

5) Menghitung nilai a berdasarkan pada hasil perhitungan dengan bantuan tabel pembantu. Rumusnya adalah sebagai berikut:

$$
a = \frac{\sum Y}{n} - b_1 \left(\frac{\sum x_1}{n}\right) - b_2 \left(\frac{\sum x_2}{n}\right)
$$

- 6) Menentukan pesamaan regresi
- 7) Membuat interpretasi

Untuk memperoleh persamaan regresi ganda di atas, peneliti menggunakan bantuan *Software IBM SPSS Statistic 25.* Menurut Latan, H., & Temalagi, S. (2013, hlm. 85) langkah-langkah dalam menganalisis regresi ganda adalah sebagai berikut;

- 1) Aktifkan program *IBM SPSS Statistics* 25.sehingga tampak *Spreadsheet*.
- 2) Aktifkan *Variabel View*, kemudian isi data X1, X2, Y sesuai dengan keperluan.
- 3) Klik *Data View,* isikan data sesuai dengan skor total variabel X1, X2 (yang telah dikonversikan) dan Y sesuai dengan nomor responden.
- 4) Pilih menu *Analyze*, kemudian pilih submenu *Compare Means*, lalu pilih *Linear*.
- *5)* Kolom *Dependent List* diisi oleh variabel Y. Kolo *Independent List* variabel X1 dan X2, abaikan yang lain kemudian klik OK.
- *6)* Hasil persamaan dapat dilihat pada tabel *Coefficient* pada lembar*Output.*
- 7) Klik tombol *Statistics*, kemudian akan muncul kotak dialog *Linear Regression: Statistics*
- 8) Karena akan dilakukan uji penyimpangan asumsi klasik yaitu multikolinearitas dan autokorelasi maka beri tanda centang pada *Collinearity diagnostics* dan *Durbin-Watson*. Setelah itu klik *Continue* dan akan kembali ke kotak dialog sebelumnya.

**Rd. Cindy Noviyanda, 2020** *PENGARUH FASILITAS BELAJAR DAN KOMUNIKASI INTERPERSONAL GURU TERHADAP MOTIVASI BELAJAR SISWA* 9) Karena akan dilakukan uji penyimpangan asumsi klasik yaitu *heteroskedastisitas*, maka klik

**Universitas Pendidikan Indonesia | repository.upi.edu | perpustakaan.upi.edu**

*Plots*. Kemudian akan muncul kotak dialog *Linear Regression: Plots*

- 10) Klik *\*SRESID (Studentized Residual)* kemudian masukkan ke kotak Y dan klik \**ZPRED (Standardized Predicted Value)* kemudian masukkan ke kotak X. Setelah itu klik *Continue* dan akan kembali ke kotak dialog sebelumnya
- 11) Klik *OK*, maka hasil perhitungan akan muncul.

#### **3.2.7.2.2. Koefisien Korelasi**

Untuk mengetahui hubungan antara variabel X dengan variabel Y dicari dengan menggunakan rumus Koefisien Korelasi. Koefisien Korelasi dalam penelitian ini menggunakan *Product Moment* dari Karl Pearson dalam (Muhidin, 2010, hal. 26) dengan rumus sebagai berikut:

$$
r_{xy} = \frac{n \sum xy - (\sum x)(\sum y)}{\sqrt{[n \sum x^2 - (\sum x)^2][n \sum y^2 - (\sum y^2)]}}
$$

Keterangan:

- $r_{xy}$ : Koefisien korelasi antaravariabel X dan Y
- $X :$  Skor tiap butir angket dari tiap responden
- Y : Skor total
- ∑X : Jumlah skor dalam distribusi X
- ∑Y : Jumlah skor dalam distribusi Y
- $\sum X^2$ : Jumlah jumlah kuadrat dalam skor distribusi X
- $\sum Y^2$ : Jumlah jumlah kuadrat dalam skor distribusi Y
- n : Banyaknya responden

Koefisien korelasi (r) menunjukkan derajat korelasi antara variabel X dan variabel Y. Nilai koefisien korelasi harus terdapat dalam batas-batas :-1<r<+1. Tanda Positif menunjukkan adanya korelasi positif atau korelasi antara kedua variabel yang berarti. setiap kenaikan nilai variabel X maka akan diikuti dengan penurunan nilai Y, dan berlaku sebaliknya.

- 1. Jika nilai  $r=+1$  mendekati 1, maka korelasi antara kedua variabel sangat kuat dan positif
- 2. Jika nilai r= -1 atau mendekati -1, maka korelasi antara kedua variabel sangat kuat dan negatif
- 3. Jika nilai r= 0 maka korelasi variabel yang diteliti tidak ada sama sekali atau sangat lemah Sedangkan untuk mengetahui kadar pengaruh variabel X terhadap Y maka dibuatlah klasifikasinya sebagai berikut :

#### **Rd. Cindy Noviyanda, 2020**

#### **Tabel 3. 13**

#### **Kriteria Interpretasi Koefisien Korelasi**

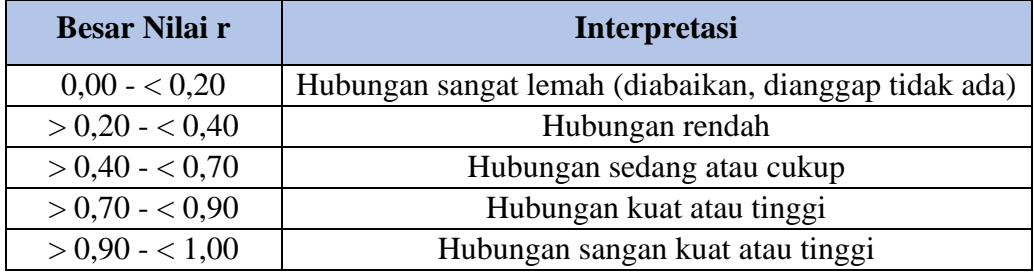

*Sumber : JP. Guilford (dalam Abdurahman dkk, hlm. 179)*

#### **3.2.7.2.3. Koefisien Determinasi**

Menurut Muhidin (2010, hlm. 110) menyatakan bahwa koefisien determinasi  $(r^2)$  dijadikan dasar dalam menentukan besarnya pengaruh variabel bebas terhadap variabel terikat. Adapun rumus yang digunakan untuk melihat besarnya pengaruh variabel bebas terhadap variabel terikat atau besarnya kontribusi variabel bebas terhadap variabel terikat adalah koefisien korelasi dikuadratkan lalu dikali seratus persen ( $r^2$  x 100%).

## **3.2.8. Pengujian Hipotesis**

Hal terakhir yang dilakukan dalam kegiatan analisis data yaitu pengujian hipotesis. Hipotesis sebagai jawaban sementara terhadap rumusan masalah dalam penelitian. Karena bersifat sementara, maka hipotesis perlu pengujian untuk mendapatkan kesimpulan apakah hipotesis itu diterima atau ditolak. Tujuan dari pengajuan hipotesis ini yaitu untuk mengetahui apakah terdapat pengaruh yang cukup signifikan antar variabel bebas dan variabel terikat. (Sugiyono, 2012, hlm. 56)

Dalam penelitian ini, hipotesis yang telah dirumuskan akan diuji dengan statistik parametris antara lain dengan menggunakan t-test dan F-test terhadap koefisien regresi.

#### **3.2.8.1. Uji t**

Uji hipotesis secara parsial digunakan untuk mengetahui pengaruh dari masing-masing variabel bebas terhadap variabel terikat menggunakan uji t. Berikut ini adalah langkah-langkah dengan menggunakan uji t:

1) Merumuskan hipotesis, Uji Hipotesis nol  $(H_0)$  dan hipotesis alternatif  $(H_1)$ :

 $H_0: β<sub>1</sub> = 0$ : Tidak ada pengaruh dari Fasilitas Belajar terhadap Motivasi Belajar Siswa

- $H_1: \beta_1 \neq 0$  : Terdapat pengaruh dari Fasilitas Belajar terhadap Motivasi Belajar Siswa
- $H_0$ : β<sub>2</sub> = 0 : Tidak ada pengaruh dari Komunikasi Interpersonal Guru terhadap Motivasi Belajar Siswa
- $H_1: \beta_2 \neq 0$  : Terdapat pengaruh dari Komunikasi Interpersonal Guru terhadap Motivasi Belajar Siswa
- 2) Menentukkan uji statistika yang sesuai, yaitu:

$$
t = r \sqrt{\frac{n - k - 1}{1 - r^2}}
$$

- 3) Menentukan taraf nyata, taraf nyata yang digunakan adalah  $\alpha = 0.05$  Nilai Thitung dibandingkan Ttabel dengan dengan ketentuan sebagai berikut :
	- **•** Jika T<sub>hitung</sub> > T<sub>tabel</sub>, maka H<sub>0</sub> ditolak, H<sub>1</sub> diterima.
	- Jika Thitung < Ttabel, maka H<sub>0</sub> diterima, H<sub>1</sub> ditolak.

#### **3.2.8.2. Uji F**

Pengujian ini digunakan untuk menguji tingkat signifikan dari pengaruh variabel bebas secara serempak terhadap variabel terikat. Pengujian dilakukan dengan langkah membandingkan nilai dari Fhitung dengan Ftabel. Nilai Fhitung dapat dilihat dari hasil pengolahan data bagian Analisis Variansi. Berikut ini adalah langkah-langkah dengan menggunakan uji F (Abdurahman, Muhidin, dan Somantri, 2011, hlm. 229) :

- 1) Menentukan rumusan hipotesis  $H_0$  dan  $H_1$ 
	- $H_0$ :  $R = 0$  : Tidak ada pengaruh dari Fasilitas Belajar dan Komunikasi Interpersonal Guru terhadap Motivasi Belajar Siswa
	- $H_1: R \neq 0$  : Ada pengaruh pengaruh dari Fasilitas Belajar dan Komunikasi Interpersonal Guru terhadap Motivasi Belajar Siswa

2) Menentukan uji statistika yang sesuai, yaitu : 
$$
F = \frac{s_1^2}{s_2^2}
$$

Menurut Sudjana dalam (Abdurahman, Muhidin, dan Somantri, 2011, hlm. 230) untuk menentukan nilai uji F di atas, adalah dengan:

a) Menentukan jumlah kuadrat regresi dengan rumus:

 $JK({\rm reg}) = b_1 \sum x_1 y_1 + b_2 \sum x_2 y_2 + \cdots + b_k \sum x_k y_k$ 

b) Menentukan jumlah kuadrat residu dengan rumus:

$$
JK(\text{res}) = \left(\sum_{Y} 2 - \frac{(\sum Y)^2}{N}\right) - JK(\text{reg})
$$

c) Menghitung nilai dengan rumus:

$$
F_{\text{hitung}} = \frac{\frac{JK(\text{reg})}{k}}{\frac{JK(\text{res})}{n-k\ 1}}
$$

Dimana:  $k =$  banyaknya variabel bebas

- 1) Menentukan nilai kritis (α) atau nilai tabel F dengan derajat kebebasan untuk db1 = k dan  $db2 = n-k-1.$
- 2) Membandingkan nilai uji F terhadap nilai tabel F dengan kriteria pengujian: Jika nilai uji F  $\geq$ nilai tabel F, maka tolak H0.
- 3) Membuat kesimpulan